# **UNIVERSIDADE FEDERAL DE SÃO CARLOS PROGRAMA DE MESTRADO PROFISSIONAL EM MATEMÁTICA EM REDE NACIONAL - PROFMAT CENTRO DE CIÊNCIAS EXATAS E DE TECNOLOGIA DEPARTAMENTO DE MATEMÁTICA**

**LUIS FERNANDO SELLI**

## **GEOGEBRA, RECURSO COMPUTACIONAL A FAVOR DA APRENDIZAGEM MATEMÁTICA NO ENSINO FUNDAMENTAL II**

**SÃO CARLOS – SP**

# **UNIVERSIDADE FEDERAL DE SÃO CARLOS PROGRAMA DE MESTRADO PROFISSIONAL EM MATEMÁTICA EM REDE NACIONAL - PROFMAT CENTRO DE CIÊNCIAS EXATAS E DE TECNOLOGIA DEPARTAMENTO DE MATEMÁTICA**

### **LUIS FERNANDO SELLI**

## **GEOGEBRA, RECURSO COMPUTACIONAL A FAVOR DA APRENDIZAGEM MATEMÁTICA NO ENSINO FUNDAMENTAL II**

**Dissertação de mestrado profissional apresentada ao Programa de Mestrado Profissional em Matemática em Rede Nacional da Universidade Federal de São Carlos, como parte dos requisitos para obtenção do título de Mestre em Matemática.**

**Orientação:**

**Prof. Dr. Pedro Luiz Aparecido Malagutti**

**São Carlos – SP 2014**

# **Banca Examinadora**

Prof. Dr. Pedro Luiz Aparecido Malagutti **DM-UFSCar** 

r. Alisson Rafael Aguiar Barbosa Đ ICTE - UFTM

Prof. Dr. José Antonio Salvador **DM - UFSCar** 

"A Geometria faz com que possamos adquirir o hábito de raciocinar, e esse hábito pode ser empregado, então, na pesquisa da verdade e ajudar-nos na vida."

(Jacques Bernoulli)

## **AGRADECIMENTOS**

 Agradeço em especial à minha mãe, por toda confiança, dedicação e empenho que me fizeram chegar até aqui.

À minha família que torceu por mim e me apoiou em todos os momentos.

 Aos colegas de PROFMAT que me ajudaram nos estudos durante todo o curso e pelas suas amizades.

Aos colegas de trabalho com os quais sempre pude conversar e confiar.

 À equipe de professores e organizadores do PROFMAT que me propiciaram essa conquista.

#### **RESUMO**

 Este trabalho trata da aplicação do *software* GeoGebra nos seguintes temas: Razão, Proporção, Teorema de Tales, Semelhança, Semelhança de Triângulos, Teorema de Pitágoras, Razões Trigonométricas no Triângulo Retângulo, o número  $\pi$  e a Circunferência. Cada conteúdo foi trabalhado inicialmente do modo tradicional, giz e lousa, e posteriormente com o uso do GeoGebra. Desenvolvido de modo inédito para o professor e para os alunos de 8ª série (9° ano) envolvidos nas atividades, mostra resultados positivos e negativos com perspectiva de melhoras. Todas as etapas estão relatadas separadamente e o desenvolvimento foi feito de modo a favorecer uma compreensão adequada sobre o trabalho com o objetivo de propiciar a análise sobre a importância e relevância do uso de ferramentas matemáticas informatizadas no auxílio da aprendizagem.

 **Palavras – chave:** GeoGebra, Razão, Proporção, Semelhança, Teorema de Tales, Teorema de Pitágoras, Razões Trigonométricas.

### **ABSTRACT**

 This paper is related to the application of GeoGebra software in the following topics: Ratio, Proportion, Thales Theorem, Similarities, Similarity of Triangles, Pythagorean Theorem, Trigonometric Ratios in the Triangle Rectangle, Number  $\pi$ and circumference. Initially all the contents were thought by traditional method, board and chalk. Therefore the GeoGebra software was applied. It was developed to teachers and students  $(9<sup>th</sup> grade)$  of an elementary school involved in these activities. Positive and negative results were showed but there is a perspective of improvement. All the stages are separately related to help the understanding. The object is the analyses about the importance and relevancy of using computerized mathematical tools during the learning process.

 **Key words:** GeoGebra, Ratio, Proportion, Similarity, Thales Theorem, Pythagorean Theorem, Rational Trigonometric.

## **LISTA DE FIGURAS**

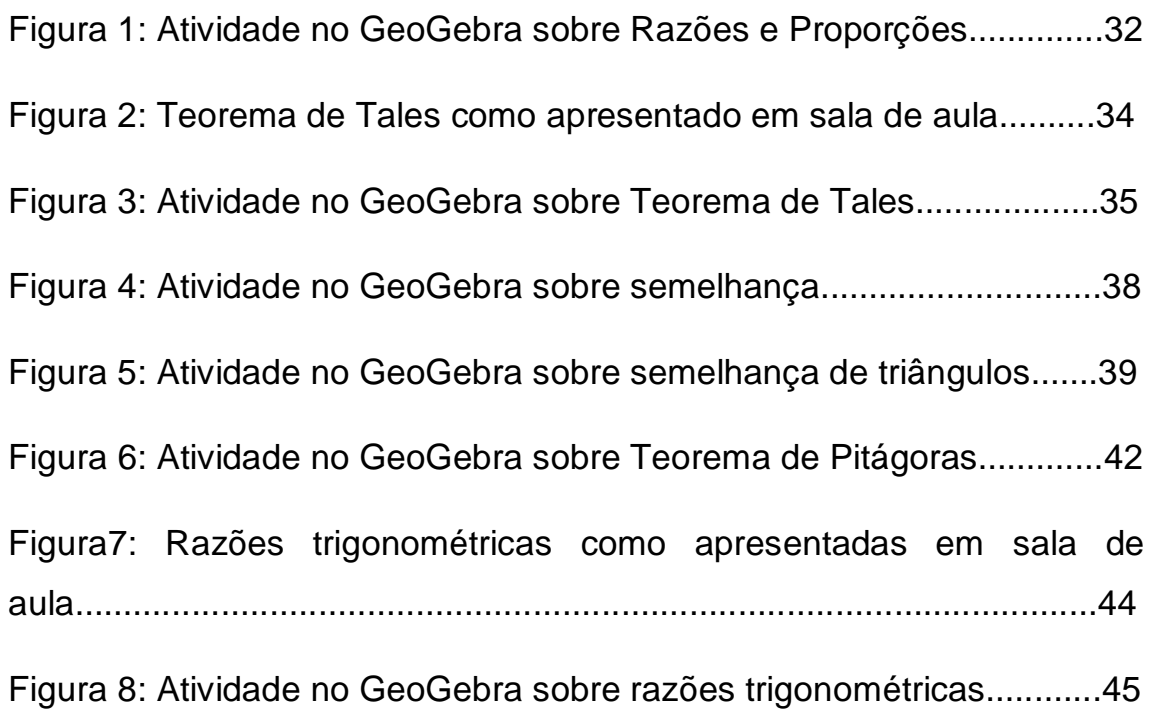

## **LISTA DE FOTOGRAFIAS**

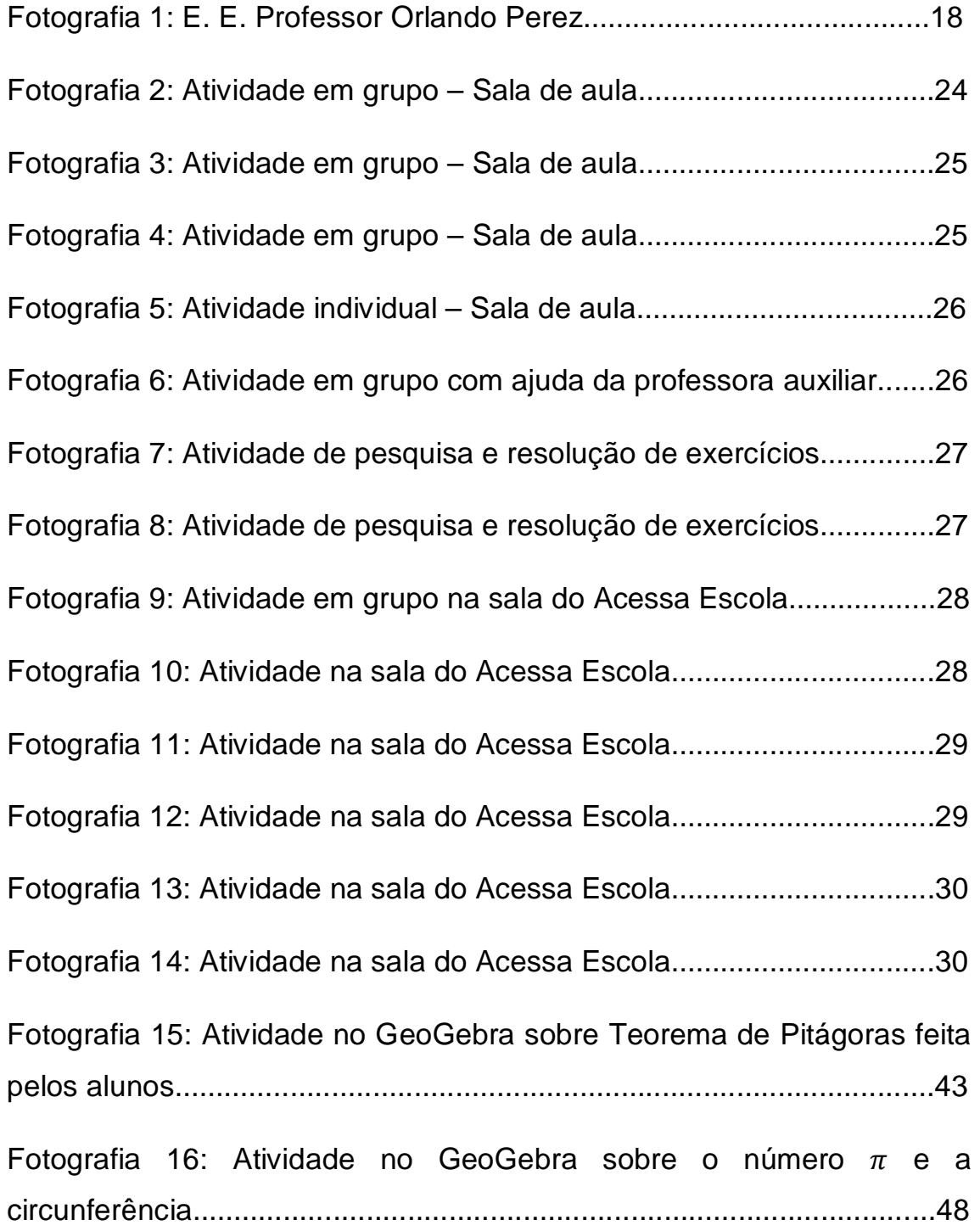

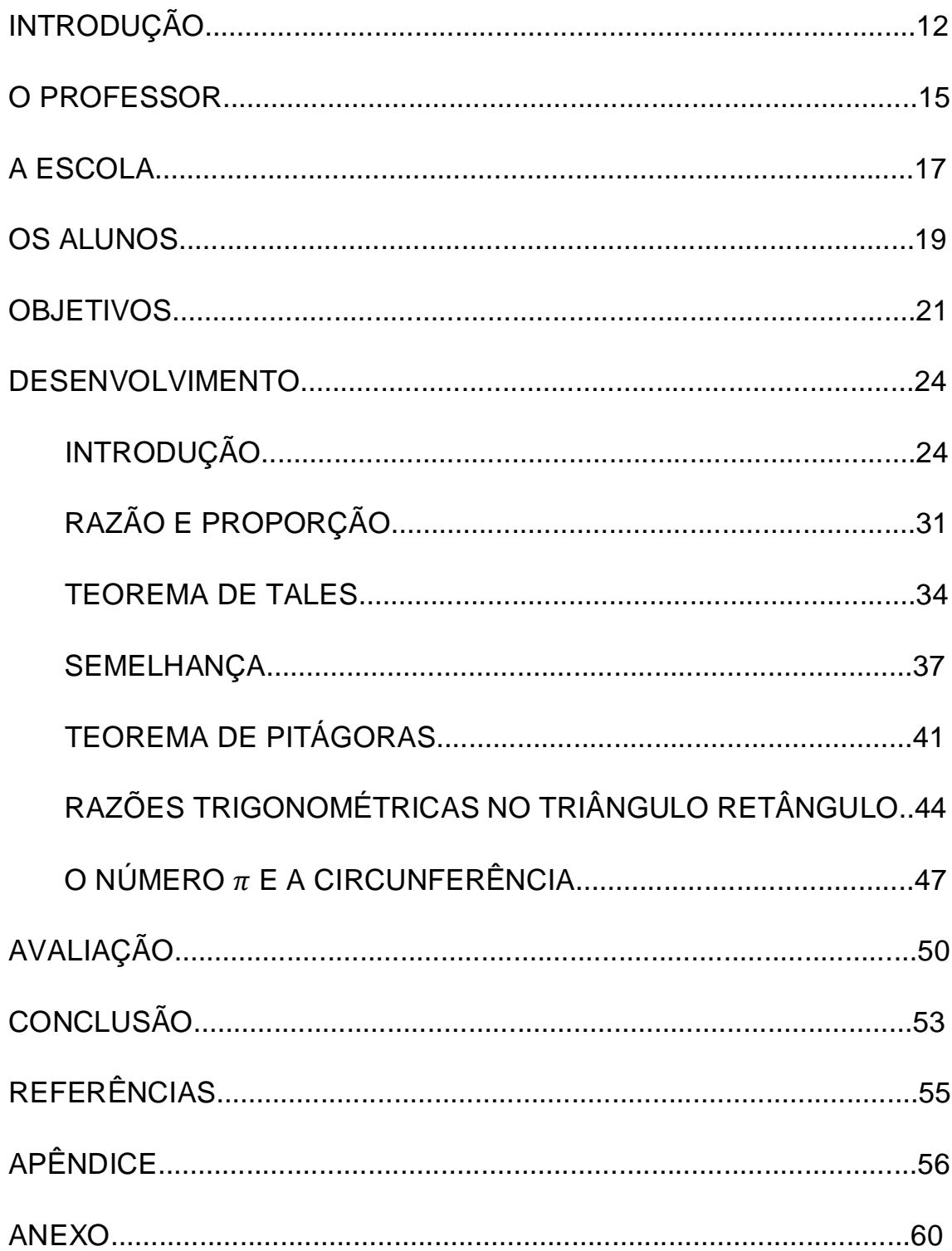

# **SUMÁRIO**

## **INTRODUÇÃO**

De acordo com o Caderno de Matemática da 8ª Série (9º Ano) do ensino fundamental da Secretaria de Educação do Estado de São Paulo, os conteúdos a serem desenvolvidos no 3º bimestre e início do 4º bimestre são:

Geometria / Medidas:

- Proporcionalidade, noção de semelhança.
- Relações métricas no triângulo retângulo.
- Razões trigonométricas.
- O número  $\pi$  e a circunferência.

O desenvolvimento desses conteúdos feito do modo tradicional (giz e lousa) é bastante complicado, pois envolve o manuseio de ferramentas com as quais os alunos não estão familiarizados e um maior nível de abstração. A desmotivação e desinteresse de grande parte dos alunos, e por vezes de alguns professores, agrega dificuldades.

Não é difícil perceber que, cada vez mais, os adolescentes dão menos importância aos estudos gerando graves problemas na educação, principalmente no setor público. Óbvio que esse não é o único motivo. Na maioria das vezes a justificativa dada pelos mesmos é de que as aulas são entediantes, desinteressantes, desmotivadoras e sem utilidade prática. A pergunta é: estar motivado para poder motivar, será possível na situação atual do ensino público brasileiro?

O trabalho é árduo, porém gratificante quando se consegue obter os resultados esperados. Fazer com que os alunos compreendam proporcionalidade, semelhança, etc. não é simples se eles não souberem efetuar operações básicas como soma, subtração, multiplicação e adição. Para muitos, a diferença entre número, numeral e algarismo inexiste. A linguagem matemática é tratada como um mistério, um quebra-cabeça difícil de resolver. Ao introduzir a álgebra as coisas

complicam ainda mais. Quando o aluno lê, em um exercício, "...o *produto* entre dois números...", "...sendo o *quociente* entre esses números...", "Determine dois *números naturais* cuja *soma* é 10 e a *diferença* entre o maior e o menor é 4.", etc. na maioria das vezes não resolve o exercício por não saber o significado das palavras destacadas. Sendo assim, a matemática se torna difícil não somente pelas regras e operações, mas também pela sua linguagem.

Outro problema bastante relevante é a análise dos resultados de acordo com o problema que está sendo resolvido. Por exemplo, em um exercício do tipo "...encontrar a altura máxima de uma bola chutada por um jogador...", se após a resolução o aluno encontra o valor de -10 metros ele simplesmente o coloca como resposta sem perceber que o sinal de "-" não faz sentido.

Nos dois primeiros bimestres do ano de 2013, quando o conteúdo estava mais voltado à parte algébrica, insistiu-se com os alunos na importância de efetuar as operações básicas de maneira correta com a compreensão do que se faz e, consequentemente, com a análise dos resultados obtidos. Mostrou-se que, várias vezes, não conseguiam obter rendimento satisfatório nas provas simplesmente por não saberem fazer as contas e analisar os resultados. Sempre com o objetivo de resgatar o que não foi corretamente aprendido foram utilizados alguns recursos extras, como por exemplo, o uso de calculadora para conferir resultados e não apenas para efetuar as operações de modo mais fácil. Nesse caso em particular foi possível observar que, mesmo com a calculadora em mãos, alguns alunos tinham tanta dificuldade que não notavam seus erros.

Ao iniciar a parte de Geometria / Medidas, constatou-se algo inesperado para os alunos da série em questão; alguns não sabiam utilizar régua para efetuar medidas. Fazer construções geométricas, desenhar triângulos, ângulos retos, etc. foi algo ainda mais complicado. Muitos sabiam como é um ângulo de 90°, observavam a construção feita na lousa, mas ao desenhar em seus cadernos, faziam de modo totalmente errado. Atender um a um para verificar se as representações geométricas estão adequadas é algo impossível em uma sala de aula com média de 30 alunos.

Com base em tudo o que foi analisado; a necessidade de buscar tentativas para diminuir as dificuldades era urgente. A partir deste momento surgiu a ideia de continuar com as atividades feitas em grupo e, como algo novo e motivador, usar o GeoGebra. Aulas dinâmicas nas quais seriam apresentadas as funções e aplicações do *software* por meio de atividades diretamente relacionadas aos conteúdos desenvolvidos em sala de aula, tendo participação ativa dos alunos, com a intenção de um melhor aproveitamento e absorção dos conteúdos. Iniciaria nesse momento a prática de aulas inéditas, para as pessoas envolvidas, com a intenção de responder a seguinte pergunta:

A utilização de recursos computacionais de geometria dinâmica melhora as habilidades dos alunos na resolução de problemas no Ensino Fundamental II?

 Esta dissertação relata como estamos enfrentando este desafio. Nossas expectativas são as melhores, pois se baseiam em aplicações presentes no universo do aluno e são preparadas com muito empenho e dedicação.

 O produto vinculado a esta dissertação (atividades preparadas no GeoGebra) encontra-se disponível em http://www.geogebratube.org conforme descrito no Anexo. A escolha do *software* GeoGebra foi feita baseada na sua grande aplicabilidade, nos bons resultados que se pode alcançar quando usado adequadamente, por ser gratuito e muito intuitivo, o que facilita muito o usuário a conseguir realizar suas atividades e apresentar melhores resultados quando comparado a outros *softwares* da mesma categoria. Apresenta simultaneamente a parte geométrica e a parte algébrica das atividades realizadas sendo dinâmico em ambas as partes permitindo mudanças e comparações de maneira clara e rápida. Para maiores informações sobre o GeoGebra pode-se consultar o apêndice deste trabalho ou www.geogebra.org.

### **O PROFESSOR**

Nascido em Sertãozinho – SP, estudando sempre em escolas públicas estaduais, fiz todo o ensino fundamental na "E. E. Professor Bruno Pieroni" e o ensino médio na "E. E. Winston Churchill" no período noturno, enquanto trabalhava durante o dia. Sempre fui um aluno com dificuldades de aprendizado, principalmente nas matérias que não eram referentes à área de Ciências da Natureza e Suas Tecnologias.

Aos onze anos de idade, com falecimento de meu pai, minha mãe que não tinha nenhuma experiência de trabalho fora o doméstico se viu sozinha com dois filhos para sustentar e educar. Toda sua dedicação, persistência e luta materna incondicional foi exemplar e imprescindível para a chegada até esta etapa da minha formação profissional.

Creio que o gosto pela matemática se deu pela minha objetividade e pelo fato de que tudo que conquistei até hoje foi de modo desafiador. Conseguir cumprir desafios nos dá satisfação e orgulho; conquistar o que desejamos através de nossos esforços é gratificante; tenho orgulho e alegria quando consigo resolver exercícios, realizar tarefas matemáticas, transmitir um pouco do conhecimento que absorvi e fazer com que todos percebam minha satisfação em realizar meu trabalho.

Concluí o curso de Licenciatura Plena em Matemática pela Universidade de São Paulo – USP – Campus de São Carlos – SP em 1996. Iniciei meu trabalho no ano seguinte como professor substituto eventual nas escolas estaduais de Sertãozinho – SP. Em 1999 ingressei no curso de Mestrado em Engenharia Mecânica com ênfase em Aeronáutica e, talvez pela minha verdadeira vontade de ser um bom professor, acabei não concluindo mesmo cursando e sendo aprovado em todas as disciplinas necessárias.

Voltei à sala de aula, inicialmente em escolas particulares e, a partir de agosto de 2004, também na "E. E. Professor Orlando Perez" onde estou até o momento, e pretendo permanecer, como professor efetivo de matemática.

Em 2012 consegui, com muita alegria, ingressar no PROFMAT. Foi uma grande satisfação por ser um curso de mestrado direcionado à profissão que escolhi, com fortes instituições envolvidas e apoiando, além da oportunidade de amenizar a frustração de um mestrado iniciado e não concluído. O curso contribuiu muito com minha formação profissional, minhas práticas de ensino, meu pensamento matemático e me deu a oportunidade de conhecer novas pessoas e fazer boas amizades.

### **A ESCOLA**

A escola estadual onde leciono iniciou suas atividades em 1990 na cidade de São Carlos – SP, bairro Cidade Aracy, com duas salas de ensino fundamental, era chamada de (A) Faixa Azul e utilizava as salas construídas para servirem de velório em um cemitério.

Em 1991 passou a se chamar E. E. Dalila Galli. Porém, já existia uma escola municipal com o mesmo nome e a família preferiu mantê-la.

Em 1992 recebeu o nome que perdura até hoje de E. E. Professor Orlando Perez e passou a ter oito salas de aulas.

Em 1993 a demanda aumentou e as oito salas não foram suficientes, mesmo a escola trabalhando em quatro períodos: matutino, intermediário, vespertino e noturno. Os pais dos alunos ficaram revoltados com a situação e fizeram um grande protesto fechando a escola que, como única opção, instalou-se no mesmo prédio da escola CAIC que havia sido construído no bairro e ali permaneceu até 1999.

Finalmente, prédio próprio construído, a escola mudou-se para seu local atual no ano de 2000 e atendia apenas alunos do ensino fundamental.

Em 2001 foram construídas mais quatro salas de aulas e o atendimento aos alunos estendeu-se ao ensino médio.

Atualmente, a escola recebe alunos da 5ª série (6º ano) do ensino fundamental ao 3º ano do ensino médio com uma média de 500 por período: matutino, vespertino e noturno.

Localizada em um bairro periférico e marginalizado o qual é formado em geral por pessoas de baixa renda e índice de escolaridade precário, que mais tarde se tornou um dos maiores da cidade, com aproximadamente 50 mil habitantes. Para diminuição do indicie de discriminação, a escola luta para dar melhor condições de igualdade às pessoas envolvidas. Recebe e trabalha com alguns projetos educacionais visando melhoria na qualidade de vida e ensino, dentre os quais se destacam:

- Prevenção Também Se Ensina, dividido em quatro eixos:

- Drogas e Violência
- Gravidez na adolescência
- DST e AIDS
- Booling
- Futuridade
- Africanidade
- Meio Ambiente

-PIBID – UFSCar atuando em: Educação Especial, Educação Física, Matemática, Física, Química, Biologia e Letras.

Um dos maiores problemas da escola é a evasão. Alunos que chegam ao final do ensino fundamental e início do ensino médio e, devido às suas condições sociais e financeiras, começam a trabalhar culminando assim com abandono escolar. Para tentar amenizar, a escola conta com dois professores mediadores que estão constantemente buscando informações sobre alunos ausentes e fazendo o possível para que os mesmos retornem aos estudos e tenham uma boa formação.

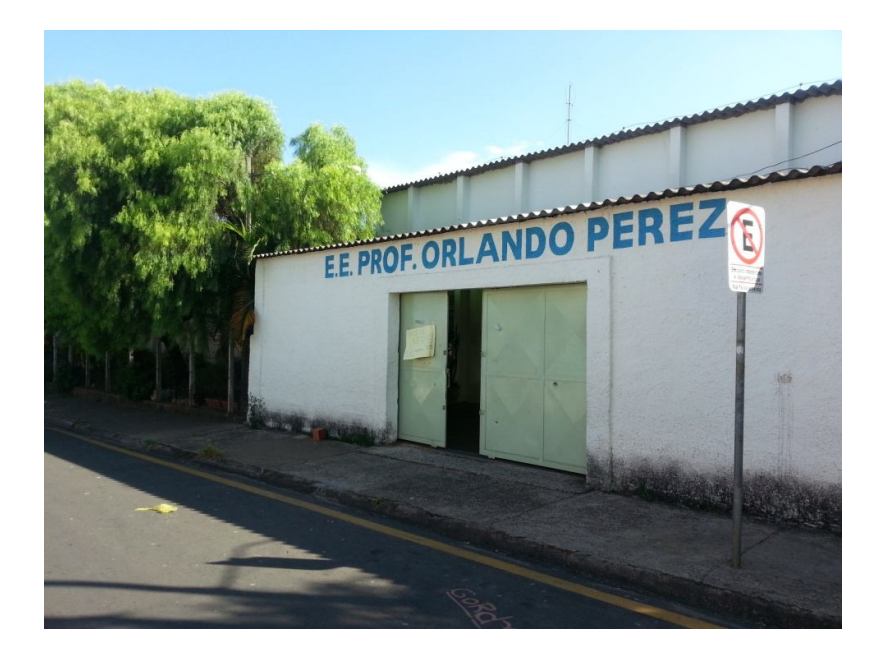

Fotografia 1: E. E. Professor Orlando Perez

### **OS ALUNOS**

Inicialmente o trabalho foi realizado com quatro turmas de 8ª Série (9º Ano) do ensino fundamental. De modo um pouco mais detalhado, ao final do ano letivo de 2013, temos:

- 8ª Série A: 42 alunos matriculados, 10 transferidos, 02 abandonos e 03 com baixa frequência. Média de idade 16 anos.

- 8ª Série B: 45 alunos matriculados, 12 transferidos, 01 remanejado, 05 abandonos e 06 com baixa frequência. Média de idade 16 anos.

- 8ª Série C: 36 alunos matriculados, 02 transferidos, 01 abandono e 03 com baixa frequência. Média de idade 15 anos.

- 8ª Série D: 38 alunos matriculados, 06 transferidos, 01 abandono e 01 com baixa frequência. Média de idade 15 anos.

Com um total de seis aulas semanais por turma no período da manhã, cada etapa da atividade foi programada para ser realizada no tempo de duas aluas com agendamento antecipado tanto das atividades quanto do ambiente usado, que foi a sala destinada ao programa "Acessa Escola" onde há, em média, um computador para cada 3 alunos.

Durante a realização das atividades, foram avaliados o rendimento, a participação e o interesse dos envolvidos. Infelizmente nem todos corresponderam ao esperado. Duas turmas (8<sup>a</sup> A e 8<sup>a</sup> B) apresentaram comportamento inadequado e falta de interesse. Apesar de muita conversa e tentativa de convencimento sobre o objetivo do trabalho e o retorno positivo que eles poderiam ter, não houve mudança de postura e, consequentemente, não foi possível dar sequência às atividades com essas turmas.

As outras duas turmas ( $8^a$  C e  $8^a$  D) sempre tiveram, no geral, melhor rendimento e aproveitamento. Mais unidos, compreensivos e interessados em algo diferente ligado ao aprendizado, fizeram com que as atividades seguintes fossem mais prazerosas. Participativos, observadores e questionadores atuaram ativamente

na construção e desenvolvimento mesmo tendo pouca familiaridade com o *software* utilizado.

Uma das maiores dificuldades apresentadas foi associar a teoria à prática. Pouco habituados ao tipo de atividade proposta, com alguma dificuldade de compreensão do conteúdo e nenhum contato com o GeoGebra, muitos alunos não conseguiam visualizar as relações e conceitos em questão. Trabalhar em grupo, absorver novos conhecimentos e enfrentar o desconhecido são tarefas difíceis que, em parte, foram superadas e trouxeram satisfação à maioria dos participantes.

Com relação ao aprendizado, foi possível notar que alguns alunos adaptaramse melhor ao método aplicado. Talvez, se mais atividades análogas fossem utilizadas, a resistência seria menor e o empenho maior, trazendo mais ganhos e interesse dos alunos pelo aprendizado. A curiosidade é algo implícito no jovem e deve ser despertada também para a busca ao conhecimento.

#### **OBJETIVOS**

A experiência que adquirimos com o exercício da profissão nos faz perceber detalhes, identificar problemas e buscar recursos. É muito claro que a maioria dos estudantes apresentam dificuldades em matemática. Na maioria das vezes a aversão ao assunto é tão grande que prejudica o aprendizado dos conteúdos mais simples. A discussão sobre os motivos que causam esse problema é longa e carregada de opiniões, sugestões e controvérsias.

Aritmética, álgebra e geometria são apresentadas, na maioria das vezes, separadamente e sem conexão. Uma criança que não entende o significado de uma operação matemática simples não pode compreender a necessidade de seu aprendizado. É muito comum, por parte dos alunos, a pergunta: "Onde eu vou usar isso na minha vida?". Responder de modo amplo ou objetivo, não fará diferença e não terá significado algum para o autor da pergunta caso ele não esteja receptivo e queira verdadeiramente saber a resposta.

Em uma era de alta tecnologia, de informação fácil e rápida, é difícil convencer pessoas que precisam dominar certos conteúdos para que possam analisar e utilizar com segurança as respostas obtidas em suas buscas. O uso de programas e recursos tecnológicos pode ser de grande valia se bem dimensionado.

O presente trabalho foi realizado com turmas de 8ª Série (9º Ano) do ensino fundamental. Os alunos apresentavam grandes dificuldades com operações básicas e a utilização de materiais didáticos ligados à geometria tais como: régua, compasso, transferidor e esquadro. Consequentemente, a compreensão do conteúdo trabalhado tornou-se complexa. Ao falar em razão e proporção utilizando exemplos práticos do cotidiano (porcentagem, relação entre preço unitário de um produto e valor total a ser pago por certa quantidade, ampliação ou redução de uma fotografia, etc.) os alunos apresentaram uma compreensão aparentemente adequada. Contudo, ao associar o mesmo conteúdo à geometria apresentando o Teorema de Tales, a compreensão tornou-se mais difícil, pois não existia o conhecimento prévio dos conceitos geométricos.

Os conteúdos relativos a ponto, reta, plano, segmento de reta e ângulo já deviam fazer parte do conhecimento dos alunos, mas não era essa a realidade. Diferenciar segmento de sua medida, por exemplo, foi ainda mais complicado, afinal, estamos ligando aritmética e geometria. Utilizar apenas lousa e giz para fazer representações e medições não estava sendo suficiente para ajudar a compreensão.

Decidiu-se então utilizar um recurso tecnológico para tornar a aula mais agradável, já que sairia do tradicional, e melhorar o aprendizado. O GeoGebra é um programa de geometria dinâmica que utiliza Geometria e Álgebra e, por ser gratuito e de excelente qualidade, mostrou-se mais adequado ao propósito da atividade.

Os objetivos principais foram:

- Explorar os tópicos:

- Proporcionalidade, noção de semelhança.
- Relações métricas no triângulo retângulo.
- Razões trigonométricas.
- O número  $\pi$  e a circunferência.

- Apresentar um *software* de fácil manipulação e grande utilidade para despertar o interesse dos participantes tornando a atividade interativa e, com isso, obter um favorecimento no aprendizado dos alunos.

- Fazer com que os alunos construam suas atividades e consigam ter uma visão diferente relacionada ao modo de aprender e buscar informações, tornando o estudo mais agradável.

- Tornar o aluno parte integrante e principal da construção e solidificação do seu aprendizado.

- Buscar melhor alternativa para motivar o aluno tendo como base suas solicitações e reclamações como, por exemplo, ter atividades mais atrativas, pois a aula tradicional na qual o aluno é ouvinte e raramente atuante é considerada cansativa, pouco atraente e desmotivadora.

Em linhas gerais, o foco principal é o aluno e o que se busca é melhorar o aprendizado, a resolução de problemas e eliminar o máximo possível das dificuldades apresentadas que são pré-requisitos para uma continuação adequada de seus estudos.

### **DESENVOLVIMENTO**

Todos os conteúdos foram desenvolvidos usando a mesma estratégia: primeiramente em sala de aula com o apoio do livro didático onde foram desenvolvidas as teorias e resolvidos exercícios; posteriormente, na sala destinada ao programa Acessa Escola, utilizamos aulas duplas previamente agendadas para aplicá-los e visualizá-los com o recurso do GeoGebra. Como não havia um computador para cada aluno, eles sentaram em grupo de 2 ou 3 por máquina. Após apresentada a teoria necessária, em sala de aula, o recurso seguinte foi resolução de exercícios, inicialmente feitos na lousa pelo professor como exemplo, posteriormente com proposta de resoluções individuais e/ou em grupo. Em algumas aulas tínhamos a presença e apoio de uma professora auxiliar que participou das atividades ajudando a tirar dúvidas dos alunos.

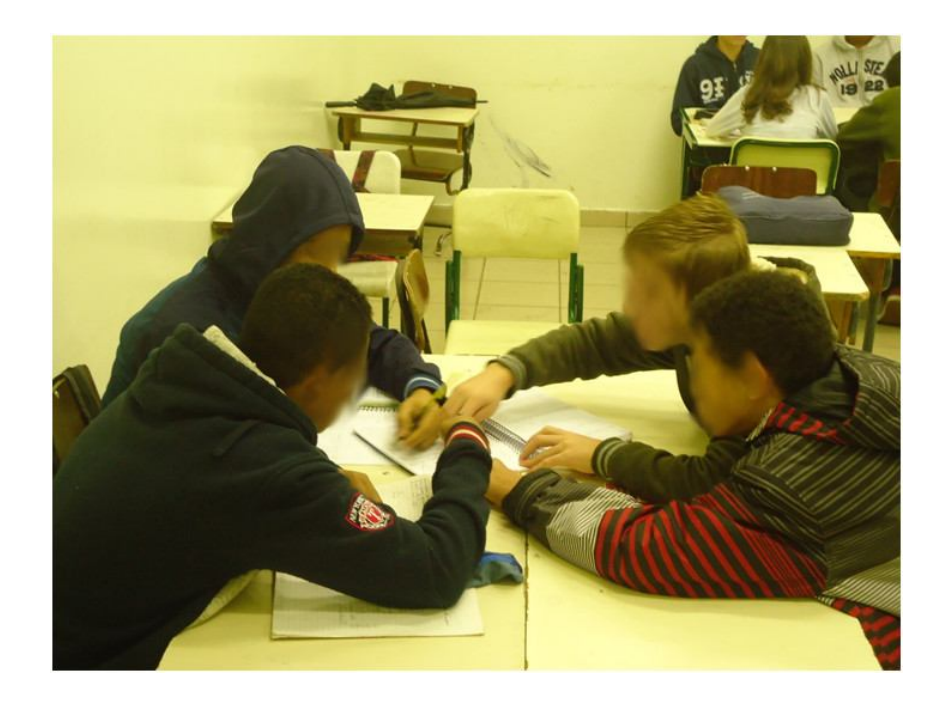

Fotografia 2: Atividade em grupo – Sala de aula.

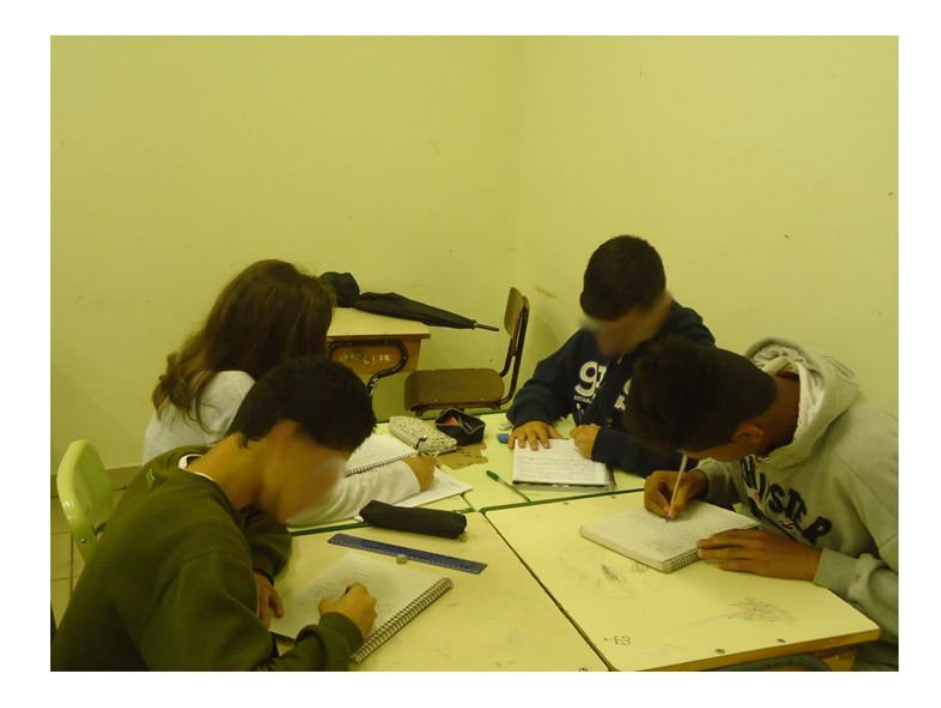

Fotografia 3: Atividade em grupo – Sala de aula.

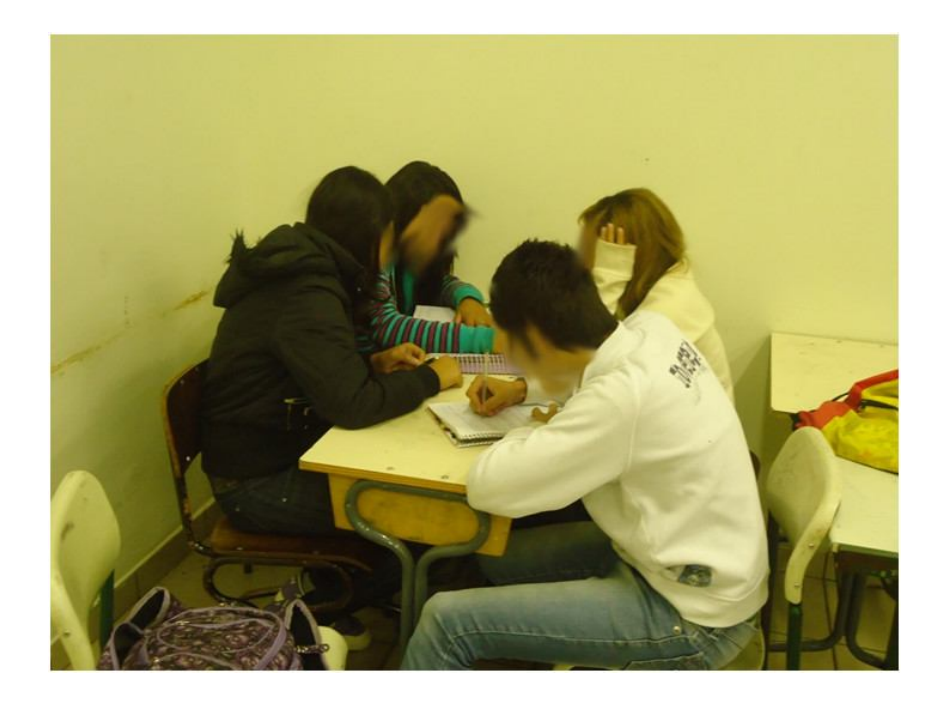

Fotografia 4: Atividade em grupo – Sala de aula.

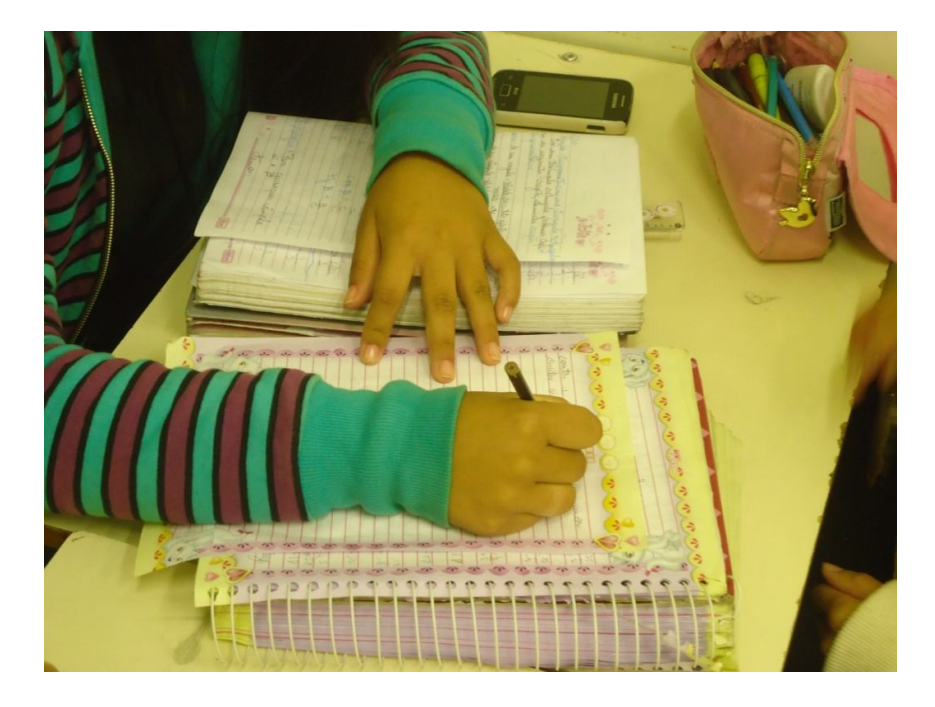

Fotografia 5: Atividade individual – Sala de aula.

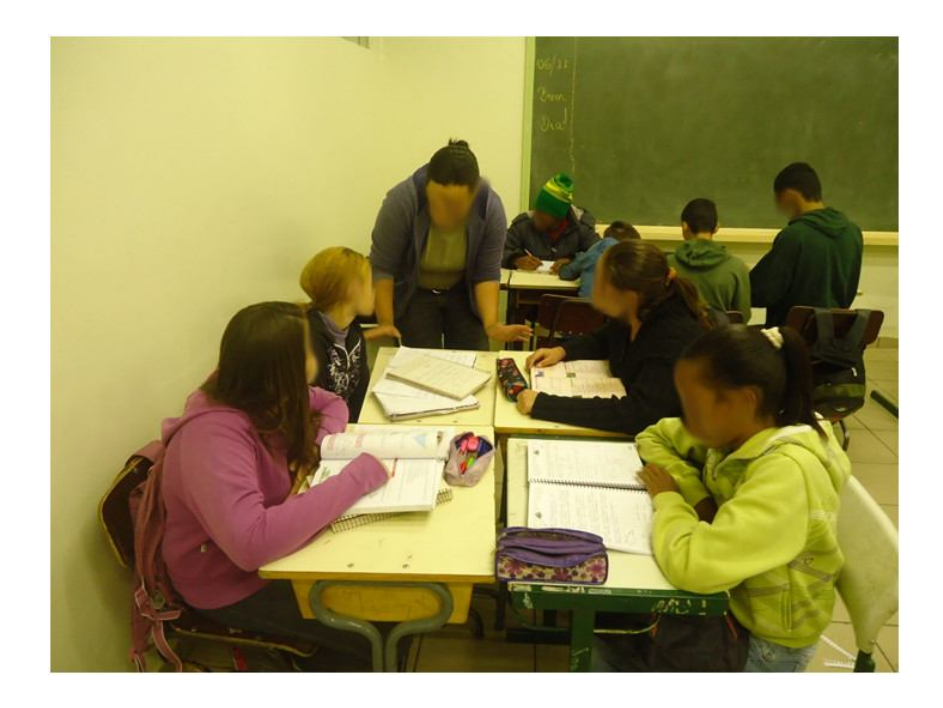

Fotografia 6: Atividade em grupo com ajuda da professora auxiliar.

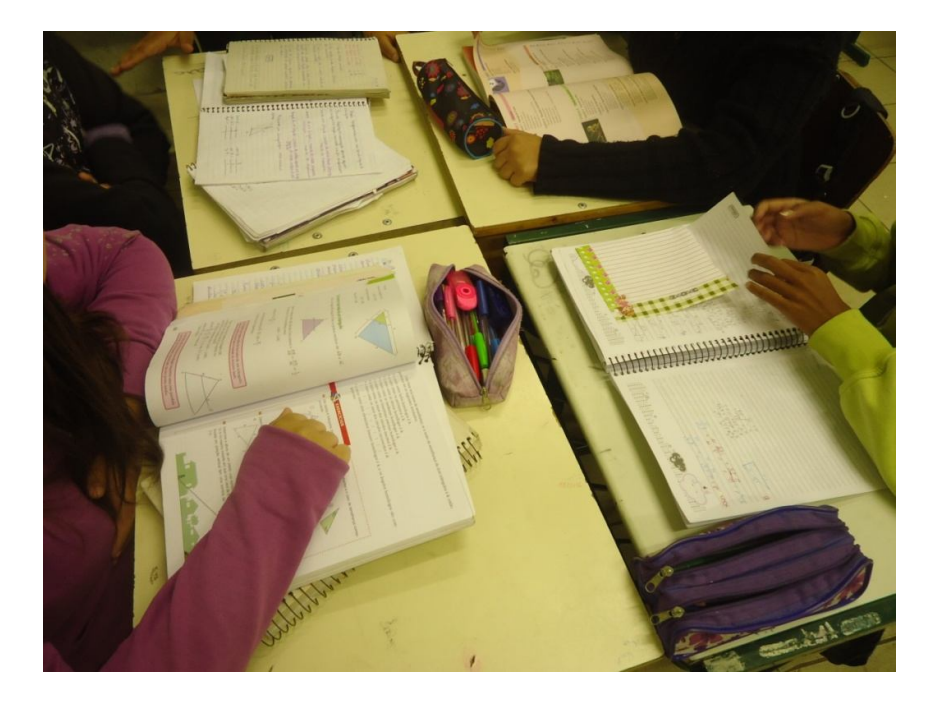

Fotografia 7: Atividade de pesquisa e resolução de exercícios.

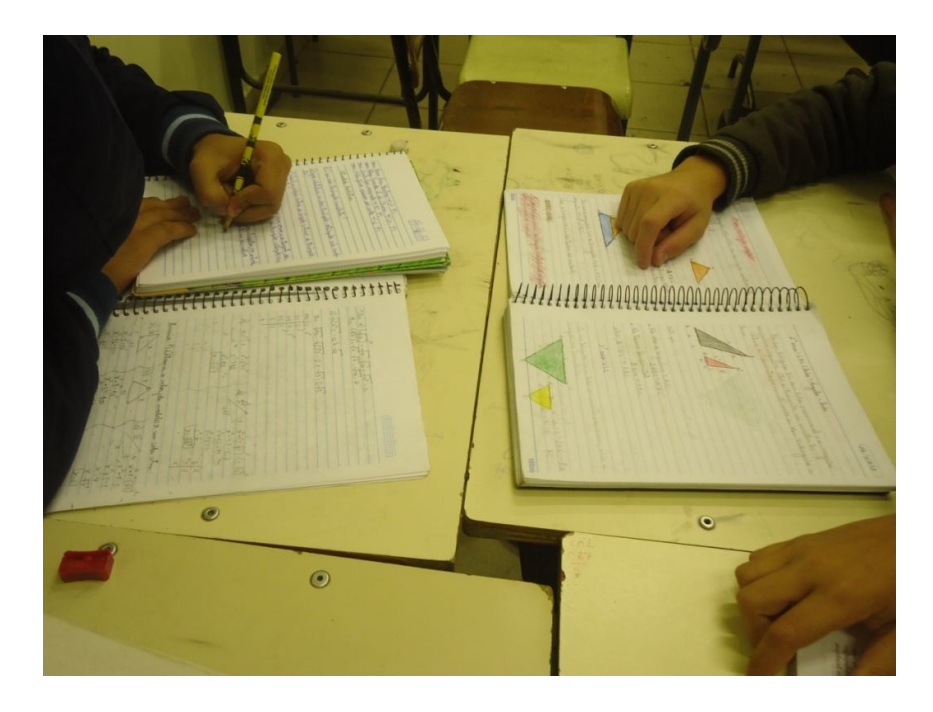

Fotografia 8: Atividade de pesquisa e resolução de exercícios.

Para dar continuidade à sequência didática foi utilizada a sala destinada ao programa Acessa Escola, onde os conteúdos vistos em sala de aula foram desenvolvidos com o uso do GeoGebra. Como já mencionado, a atividade foi feita em grupo por não termos um computador para cada aluno. Nesse momento foram

feitas comparações entre a teoria e exercícios apresentados em aula e as atividades que estavam sendo feitas nesse novo ambiente.

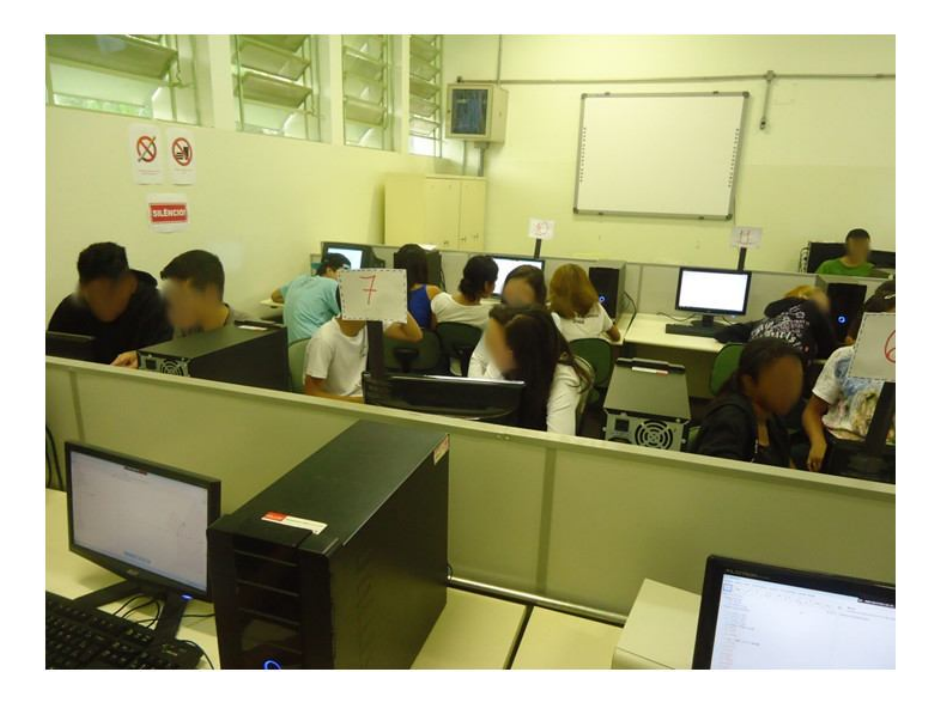

Fotografia 9: Atividade em grupo na sala do Acessa Escola.

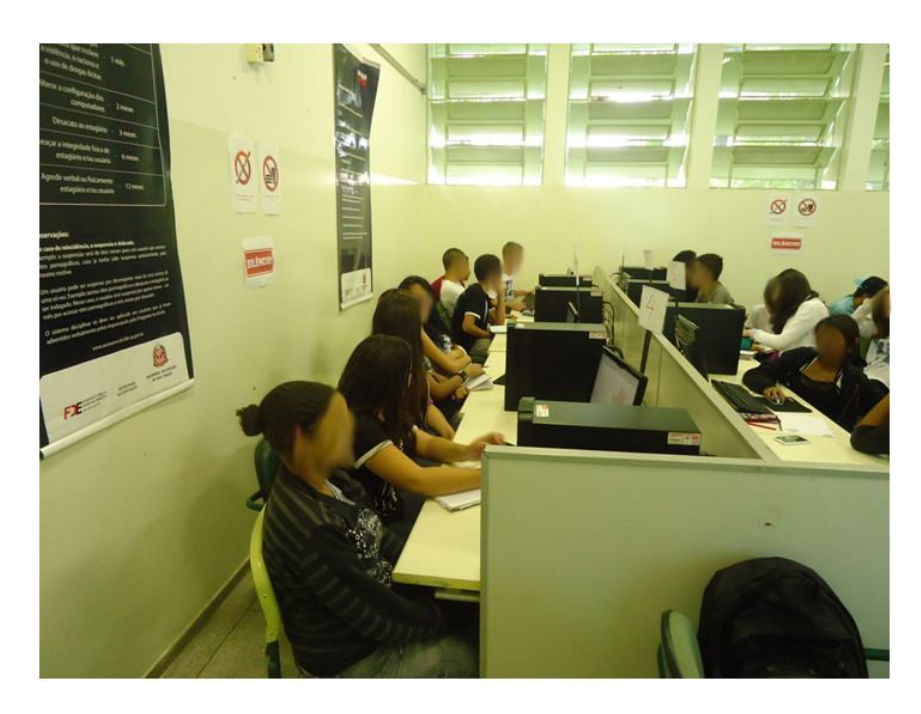

Fotografia 10: Atividade na sala do Acessa Escola.

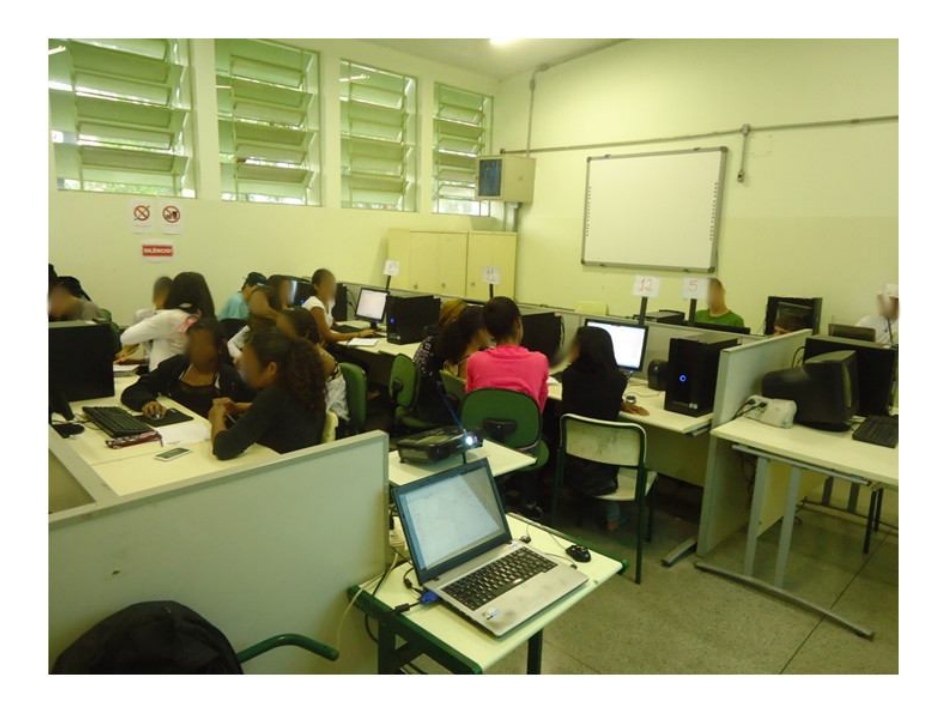

Fotografia 11: Atividade na sala do Acessa Escola.

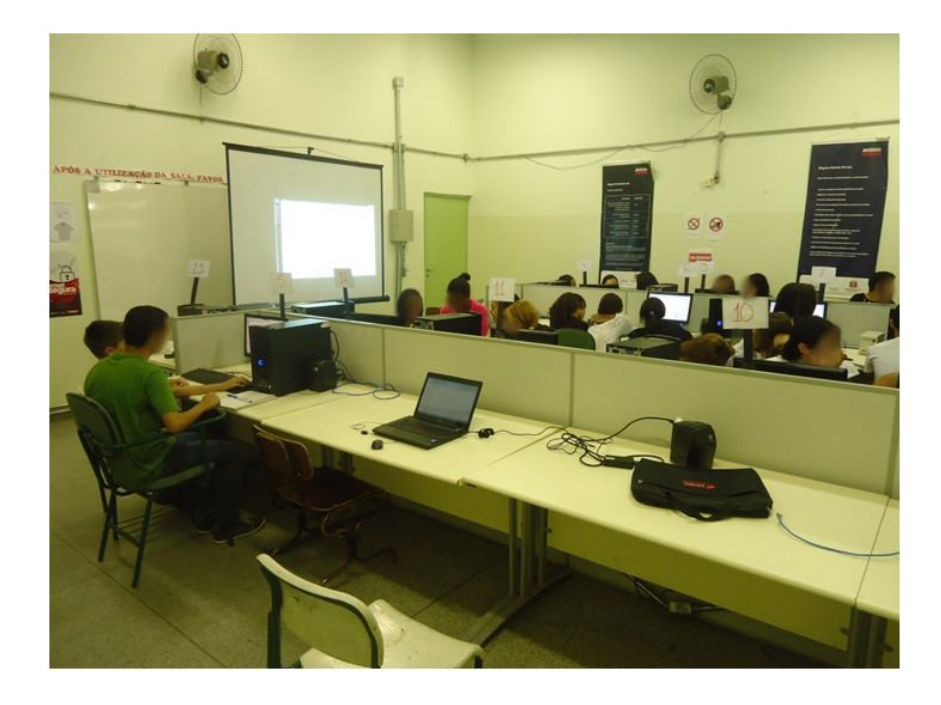

Fotografia 12: Atividade na sala do Acessa Escola.

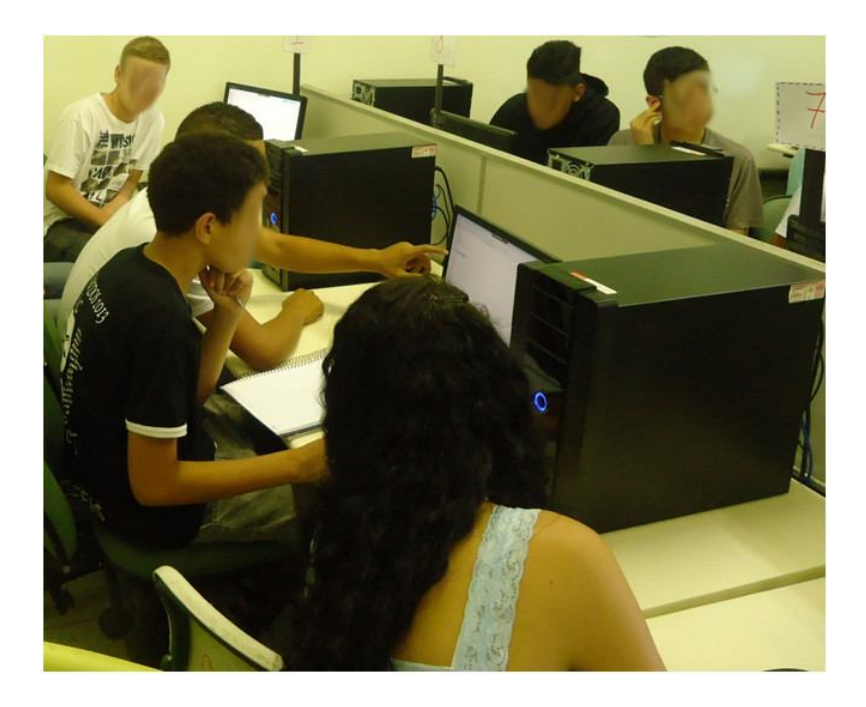

Fotografia 13: Atividade na sala do Acessa Escola.

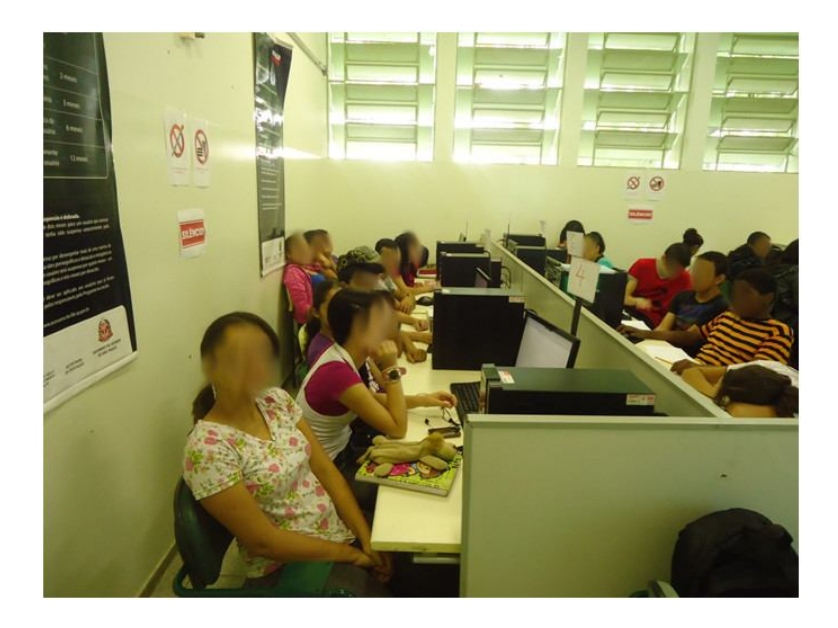

Fotografia 14: Atividade na sala do Acessa Escola.

Os conteúdos aplicados foram: *Razão, Proporção, Teorema de Tales, Semelhança, Teorema de Pitágoras, Razões Trigonométricas no Triângulo Retângulo, O Número* ߨ *e a Circunferência*. O propósito foi de fazer uma sequência didática na qual fosse possível notar a relação entre todos os tópicos apresentados. Detalhando, temos:

#### **Razão e Proporção**

*Atividade em Sala de Aula*: o conteúdo foi apresentado com explicação teórica e exemplos práticos. O conceito de razão é uma forma prática de se fazer comparação relativa entre duas grandezas. Ao efetuar o quociente de uma grandeza por outra estamos comparando a primeira com a segunda, que passa a ser base da comparação. A razão entre dois números **a** e **b**, com **b** diferente de zero, é o quociente **a**:**b**, em que **a** é chamado antecedente e **b** é chamado consequente. (SPINELLI, 1998). Um exemplo prático citado foi porcentagem, como expressão de um número racional na forma de fração com denominador 100. Por exemplo, podemos representar o número 0,41 da seguinte forma: 0,41 =  $\frac{41}{100}$  $\frac{41}{100}$  = 41%. Como o objetivo é direcionar o conteúdo para a geometria, falamos sobre razão entre as medidas de dois segmentos de reta.

Há situações em que as grandezas que estão sendo comparadas podem ser expressas por razões de antecedentes e consequentes diferentes, porém com o mesmo quociente. Assim, ao dizer que de 40 alunos entrevistados 10 gostam de Matemática, podemos supor que, se forem respeitadas a mesma proporção e entrevistados 80 alunos da mesma escola, 20 deverão gostar de Matemática. Na verdade, estamos afirmando que 10 estão representando em 40 o mesmo que 20 em 80 e podemos escrever $\frac{10}{40} = \frac{20}{80}$  $\frac{20}{80}$ . A esse tipo de igualdade entre duas razões dáse o nome de proporção. Dadas duas razões  $\frac{a}{b}$  e  $\frac{c}{d}$  $\frac{a}{d}$  com  $b$  e  $d$  diferentes de zero, teremos uma proporção se  $\frac{a}{b} = \frac{c}{d}$  $\frac{a}{d}$ . (SPINELLI, 1998). Para fugir um pouco dos exemplos puramente matemáticos, foi usado o exemplo referente à ampliação de uma fotografia que posteriormente seria lembrado na parte de semelhança de figuras geométricas. Perguntando aos alunos se uma fotografia que mede 3 cm por 4 cm quando ampliada tivesse 15 cm por 30 cm teria a mesma imagem representada, a grande maioria respondeu não, porém, nem todos souberam explicar exatamente suas respostas. Aqueles que tinham alguma noção disseram que "...um lado aumentou mais do que outro..." e, aproveitando, fizemos a associação com o conteúdo e eles notaram que não havia proporção. Novamente o conteúdo foi direcionado à geometria falando sobre segmentos proporcionais.

*Atividade na sala destinada ao programa Acessa Escola*: a atividade relacionada ao conteúdo foi, intencionalmente, previamente preparada. Os alunos observaram uma projeção e utilizaram calculadora para efetuar cálculos das razões apresentadas e verificar as proporções. A seguinte imagem era projetada para que fossem feitas todas as análises relacionadas.

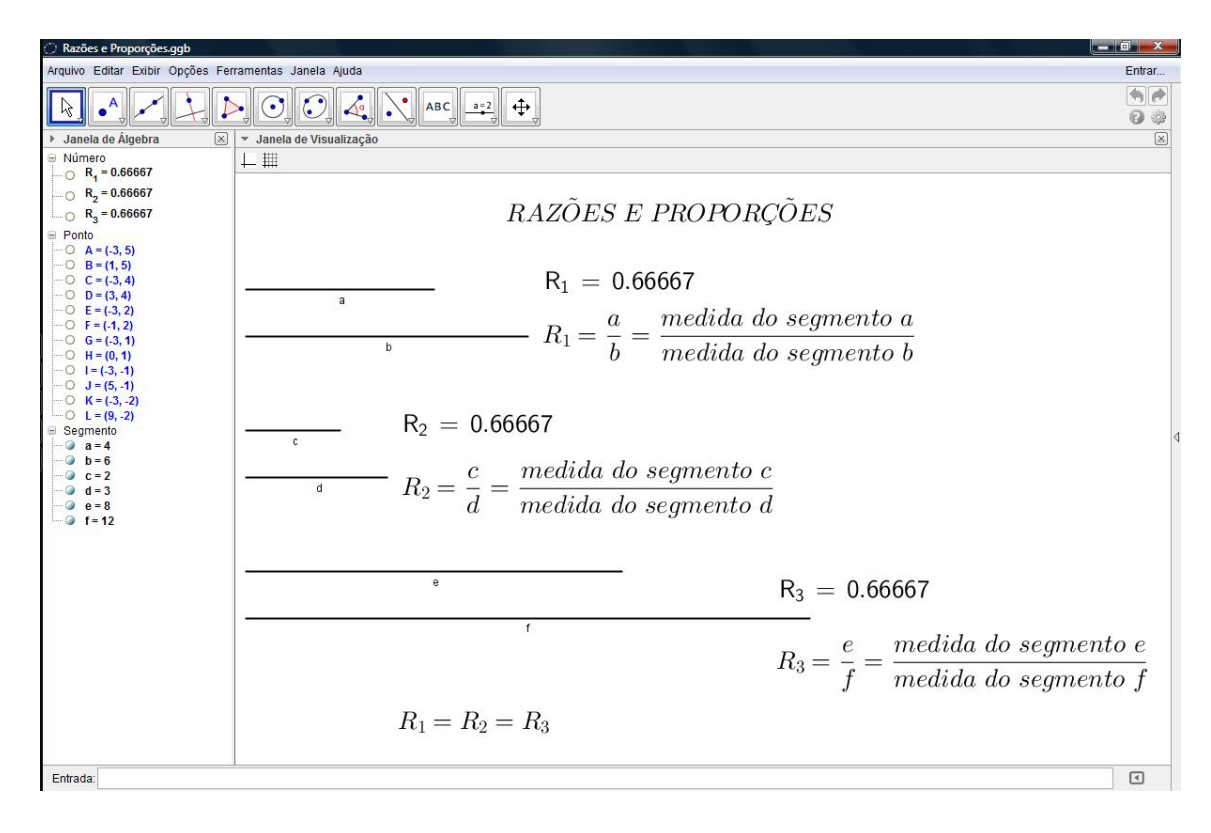

Figura 1: Atividade no GeoGebra sobre Razões e Proporções.

A atividade foi desenvolvida da seguinte maneira:

- Utilizando a imagem apresentada, explica-se aos alunos cada elemento nela presente: segmentos (a, b, c, d, e, f), medida de cada segmento, razão entre as medidas dos segmentos (modo de calcular e resultado), comparação entre os resultados das razões.

- Distribuição de calculadora aos alunos para que eles efetuem, de modo orientado pelo professor, os cálculos presentes nas atividades.

- Conversa sobre a atividade realizada para verificar se o objetivo foi alcançado.

Após as verificações, foram feitas mudanças nas medidas dos segmentos para obtenção de novas proporções. Posteriormente os alunos eram incentivados a utilizar o GeoGebra em seus computadores para tentar construir atividades semelhantes. Por ser a primeira atividade realizada pelos alunos usando o GeoGebra, os mesmos apresentaram algumas dificuldades na manipulação das ferramentas, mas alguns bons resultados foram alcançados.

Essa foi apenas uma ideia de atividade relacionada à Razão e Proporção. Alguns outros tópicos relacionados também poderiam ser explorados de modo bastante útil e criativo, tais como: Razão Áurea, Número de Padovan, Fractais, etc.

#### **Teorema de Tales**

*Atividade em Sala de Aula*: o Teorema de Tales, enunciado como *"Se duas retas são transversais de um feixe de retas paralelas, então a razão entre dois segmentos quaisquer de uma delas é igual à razão entre os segmentos correspondentes da outra."* (IEZZI, 2009), foi imediatamente relacionado ao conteúdo anterior. A representação geométrica foi exemplificada por:

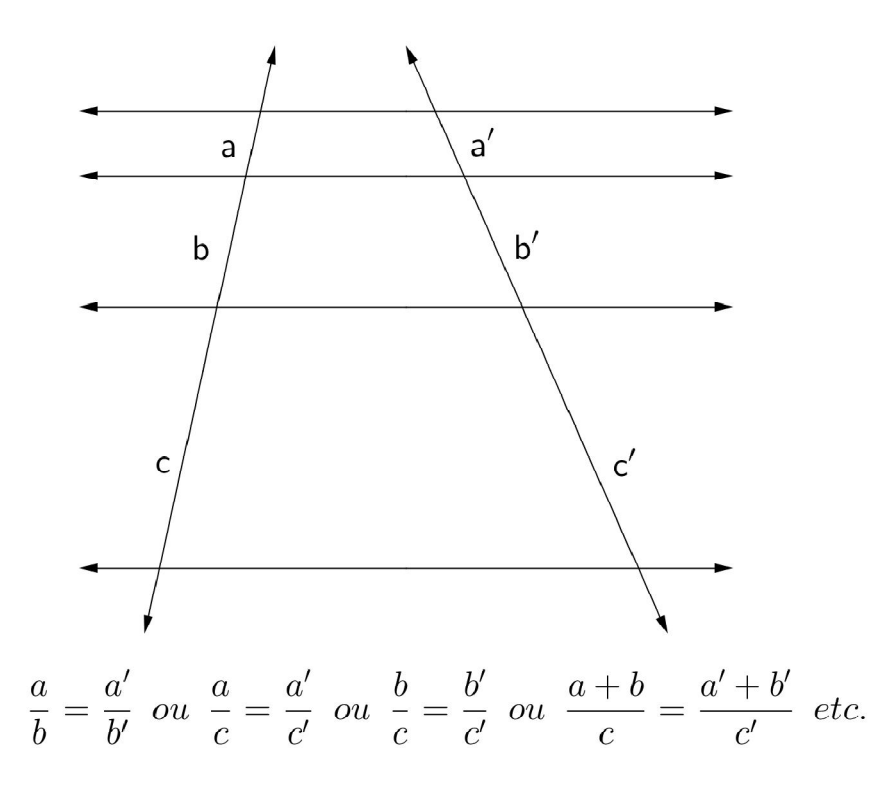

Figura 2: Teorema de Tales como apresentado em sala de aula.

O objetivo principal nesse momento foi o de conectar os conteúdos matemáticos e apagar a ideia de que, ao se aprender algo novo pode-se esquecer do que já havia aprendido. Um dos maiores problemas ocorridos foi a grande dificuldade dos alunos em enxergarem os segmentos formados pelas intersecções das retas do feixe de paralelas com as suas transversais e, consequentemente, identificar segmentos correspondentes. Vários exercícios foram resolvidos com suas respectivas partes geométricas feitas na lousa, passo a passo para que os alunos fizessem juntos e figuras usando objetos (como canetas, lápis, réguas, etc.) foram construídas com o propósito de facilitar o aprendizado. Nesse ponto, a parte aritmética já era o menor dos problemas, enquanto a parte geométrica trazia maior dificuldade por exigir um nível de abstração não habitual. Sem o menor contato com representações geométricas a confusão entre as letras que representavam pontos, as que representavam retas e as que representavam medidas era frequente. Associar um segmento à sua medida para resolver os exercícios propostos, mesmo com exemplos resolvidos, foi algo de difícil assimilação. Após muita insistência e repetição, as dúvidas foram amenizadas.

*Atividade na Sala destinada ao programa Acessa Escola*: a atividade relacionada ao conteúdo foi feita no momento de sua aplicação e projetada em uma tela para que os alunos pudessem ter maior familiarização com o *software* e usá-lo com maior facilidade. Usando os comandos geométricos de construção de retas por dois pontos, retas paralelas, distâncias entre dois pontos, comprimento de um segmento e as entradas algébricas como divisão de medidas, a atividade foi toda construída com as respectivas e explicações de utilizações dos comandos. Depois de pronta ficou com a seguinte aparência:

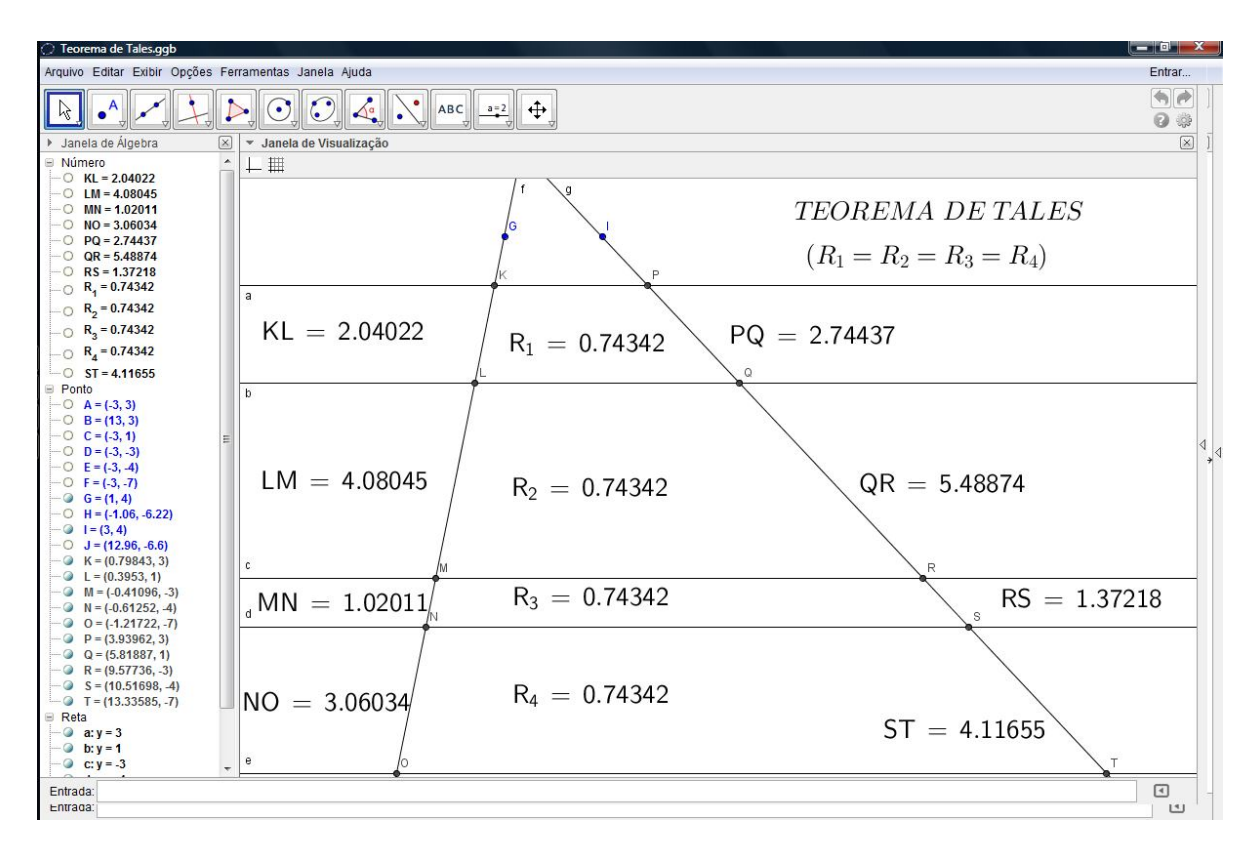

Figura 3: Atividade no GeoGebra sobre Teorema de Tales.

A atividade foi desenvolvida simultaneamente pelo professor (nesse momento os alunos apenas observavam) da seguinte maneira:

- Construção das retas paralelas não igualmente espaçadas.

- Construção das retas transversais.

- Obtenção das medidas dos segmentos que seriam utilizados nos cálculos posteriores.

- Cálculo das razões direcionadas à aplicação do Teorema de Tales.

- Distribuição de calculadora aos alunos para que eles efetuem, de modo orientado pelo professor, os cálculos presentes nas atividades.

- Conversa sobre a atividade realizada para verificar se o objetivo foi alcançado.

Após toda a explicação do que se pode visualizar, usou-se a dinâmica do *software* para movimentar as retas transversais e verificar que as razões permaneciam com valores correspondentes, ou seja, os valores de  $R_1$ ,  $R_2$ ,  $R_3$  e  $R_4$ mudavam com relação ao inicial, mas continuávamos observando que  $R_1 = R_2 = R_3$  $=$  R<sub>4</sub>. Terminada essa parte, os alunos ficaram livres para construir uma atividade similar à que haviam acabado de aprender, ainda com a supervisão do professor. Por ser a segunda atividade desenvolvida, os alunos já tinham adquirido certa familiarização com o GeoGebra, o que facilitou a obtenção de melhores resultados.

#### **Semelhança**

*Atividade em Sala de Aula*: Quando falamos em semelhança de entes geométricos, encontramos vários exemplos que ocorrem no nosso dia-a-dia. Caixas, bolas, latas, etc. podem ser usadas como exemplos de semelhança. Foi aproveitado o exemplo da fotografia, que já foi utilizado quando falamos em proporção, a fim de fazer a associação entre os conteúdos. Facilmente os alunos percebem que, se uma foto que mede 3 cm por 4 cm for ampliada e passar a medir 15 cm por 30 cm, as imagens já não serão semelhantes por não termos usado corretamente a proporção ao fazer a ampliação. Dissemos aqui que, de modo geral, dois objetos são semelhantes somente quanto a razão entre um segmento com extremidades em pontos do primeiro objeto e o segmento correspondente do outro é sempre a mesma, qualquer que seja o par de segmentos correspondentes considerado. (IEZZI, 2009) Ficou claro para os alunos que, para que se possa comparar objetos e verificar se são semelhantes eles devem ter a mesma forma, ou seja, não podemos comparar um cubo com uma esfera, um quadrado com um triângulo, etc. Porém, mesmo figuras geométricas com mesma denominação devem ser comparadas, pois nem sempre serão semelhantes. Por exemplo, podemos ter duas caixas em forma de paralelepípedo reto retângulo que não sejam semelhantes. A partir desse ponto começamos a falar em triângulos semelhantes. Utilizando figuras e exercícios do livro didático, os alunos fizeram medições com régua e usaram calculadora para facilitar os cálculos e encontrar triângulos semelhantes. Logo após, falamos sobre os casos de semelhança de triângulos que são:

AA (Ângulo – Ângulo): Se dois triângulos possuem dois ângulos correspondentes respectivamente congruentes, então os triângulos são semelhantes.

LAL (Lado – Ângulo – Lado): Se dois triângulos têm dois lados correspondentes proporcionais e os ângulos compreendidos por esses dois lados congruentes, então os triângulos são semelhantes.

LLL (Lado – Lado – Lado): Se dois triângulos têm os lados correspondentes proporcionais, então os triângulos são semelhantes.

A dificuldade geral dos alunos nesse assunto foi entender a linguagem utilizada, como por exemplo, o que significam os termos: congruentes, correspondentes, respectivamente, etc. e suas aplicações geométricas.

*Atividade na Sala destinada ao programa Acessa Escola*: como o assunto tem uma suposta divisão, foram feitas duas atividades similares. A primeira foi construída junto com os alunos e nela falamos de polígonos semelhantes. Para a construção usamos as ferramentas *polígono* e *homotetia* do GeoGebra. Novamente surgiu aqui a necessidade de explicar algo novo. Durantes as aulas não foi citado o conceito de *homotetia*. A explicação foi feita com o auxílio da própria ferramenta que ajudou bastante na compreensão e visualização. A atividade teve a seguinte apresentação:

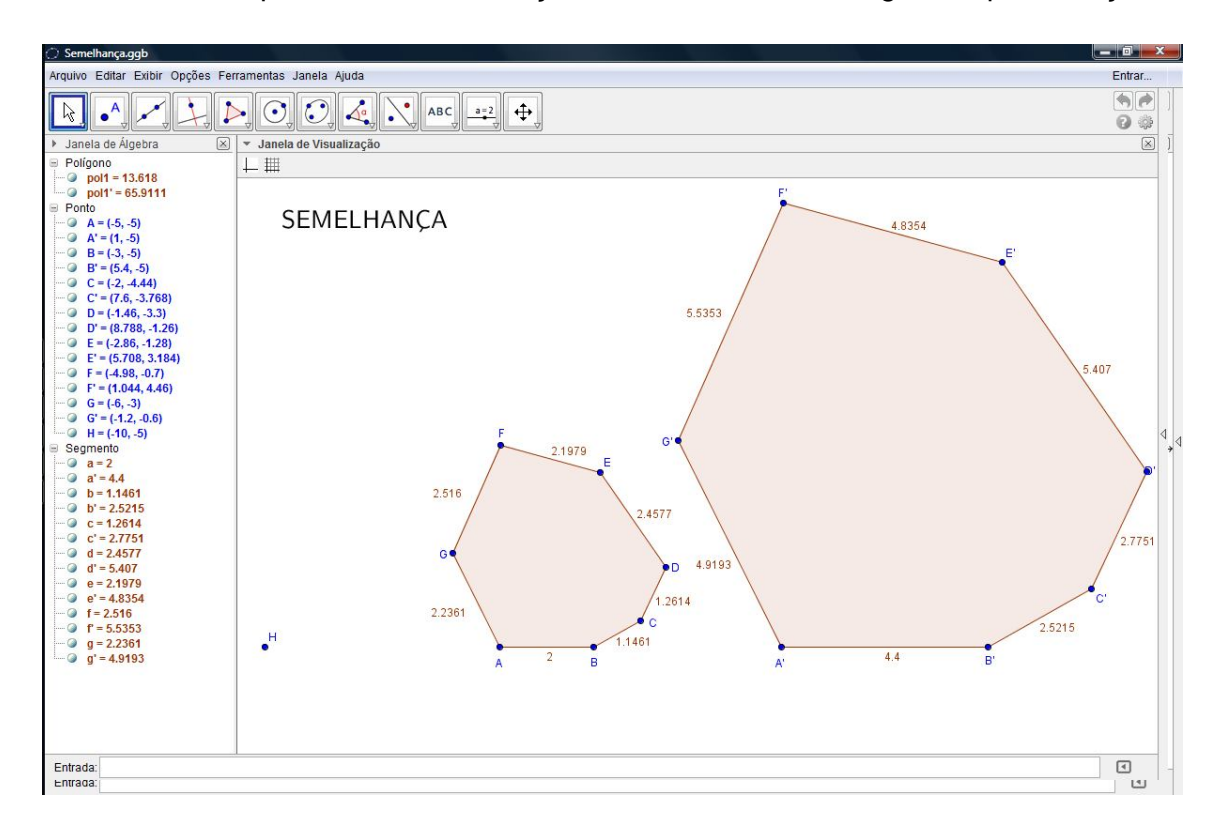

Figura 4: Atividade no GeoGebra sobre semelhança.

O desenvolvimento da atividade foi feito, simultaneamente pelo professor e pelos alunos, da seguinte maneira:

- Construção de um polígono qualquer.

- Construção do polígono semelhante ao inicialmente construído, por meio de homotetia.

- Obtenção das medidas dos lados dos polígonos construídos.

- Cálculo e verificação da razão de semelhança entre os polígonos construídos, utilizando calculadora distribuída pelo professor.

- Conversa sobre a atividade realizada para verificar se o objetivo foi alcançado.

Os alunos puderam variar o ponto centro da homotetia, o formato do polígono original e também verificar a manutenção da semelhança entre os polígonos. Com essa prática, os alunos perceberam que nem sempre a razão de semelhança dava exata. Quando surgiu a pergunta sobre esse fato, foi aberta uma discussão para que os alunos chegassem a uma conclusão. Após variar a quantidade de casas decimais utilizadas nas medidas, eles perceberam que era um problema de arredondamento. Aproveitando de todo o conhecimento aqui adquirido, passamos à atividade sobre semelhança de triângulos que foi construída e desenvolvida de modo similar á que havia sido feita com polígono. Também foi dito que, o triângulo também é um polígono, então a atividade seria praticamente a mesma. Na sequência, uma atividade previamente preparada, mostrava os casos de semelhança de triângulos, vista como segue:

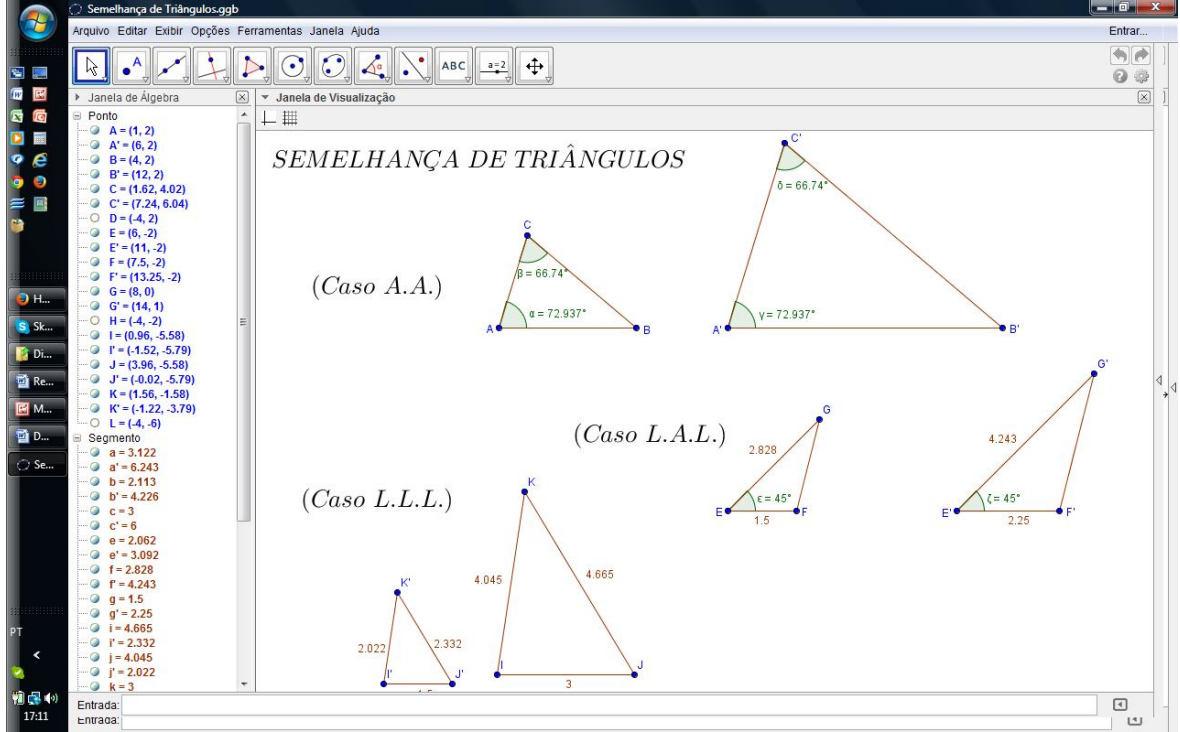

Figura 5: Atividade no GeoGebra sobre semelhança de triângulos.

Novamente os alunos puderam modificar os triângulos e utilizar calculadora para facilitar cálculos. A variação instantânea das medidas facilitou a compreensão. A cada atividade desenvolvida o desempenho dos alunos melhorava e, com isso, os resultados foram cada vez mais positivos.

#### **Teorema de Pitágoras**

*Atividade em Sala de Aula*: Para introduzir o Teorema de Pitágoras foi necessário falar sobre triângulo retângulo. O próprio nome causou uma leve confusão, pois os alunos associavam retângulo à figura geométrica e não ao fato de o triângulo possuir um ângulo reto. Novamente a dificuldade de linguagem e associação geométrica surgiu ao falarmos sobre catetos e hipotenusa. Identificar quais lados são catetos e qual lado é hipotenusa não foi algo imediato e, consequentemente, utilizar suas medidas corretamente no teorema também não foi. Enunciado como "Em um triângulo retângulo qualquer, o quadrado da medida de hipotenusa é igual à soma dos quadrados das medidas dos catetos." (em linguagem matemática: a<sup>2</sup> = b<sup>2</sup> + c<sup>2</sup> em que **a** é a medida da hipotenusa, **b** e **c** são as medidas dos catetos), sua compreensão foi novamente dificultada pela linguagem. Os alunos não conseguiam diferenciar a geometria da álgebra ou da aritmética. Diziam que "...uma hora quadrado é figura, outra hora é uma conta, como saber de qual se está falando em um problema...", e efetuar as operações ficava cada vez mais complicado para eles. Traduzir um problema para a linguagem matemática muitas vezes era o que impedia a resolução do mesmo. Aqui foi identificada uma nova dificuldade, os alunos não tinham o completo entendimento do se significa o sinal de igual (=). Enxergar que, na expressão em questão, a<sup>2</sup> e b<sup>2</sup> + c<sup>2</sup> são operações que produzem o mesmo resultado numérico foi algo muito trabalhoso de conseguir. Substituir os respectivos valores numéricos que estão, na equação, representados por letras, de maneira correta e posteriormente efetuar as operações indicadas parecia algo inalcançável. Na tentativa de corrigir todos os erros e eliminar as dificuldades, muitos exercícios foram feitos. Ainda assim, para alguns, o objetivo não foi totalmente alcançado.

*Atividade na Sala destinada ao programa Acessa Escola*: A atividade aplicada estava previamente preparada. Usando associação de conteúdos, foram trabalhados triângulos retângulos semelhantes. De acordo com a seguinte visualização, trabalhamos o teorema de Pitágoras e a semelhança entre os triângulos.

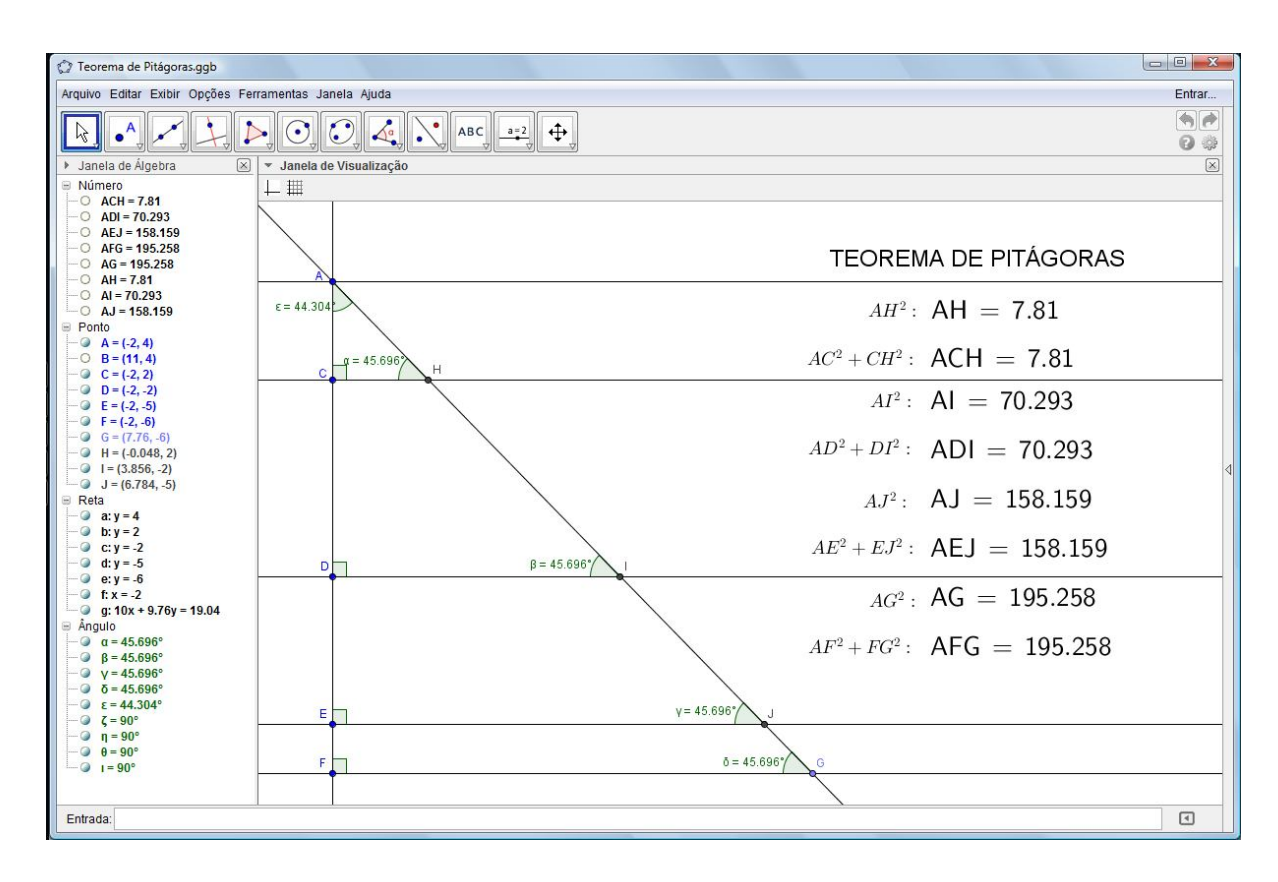

Figura 6: Atividade no GeoGebra sobre Teorema de Pitágoras.

A atividade foi desenvolvida da seguinte maneira:

- Apresentada como na figura acima, com duas retas transversais a um feixe de paralelas sendo uma delas perpendicular a todas as retas do feixe. O ponto de intersecção das retas transversais pertence à primeira reta do feixe de paralelas.

- Obtenção da medida do ângulo formado pelas retas transversais.

- Obtenção das medidas dos ângulos formados pelas transversais e as retas do feixe de paralelas.

- Obtenção dos valores relacionados ao Teorema de Pitágoras para cada triângulo retângulo formado na figura.

- Conversa sobre a atividade realizada para verificar se o objetivo foi alcançado.

Os alunos puderam verificar que, quando mudada a posição da reta inclinada, os ângulos correspondentes continuavam com os mesmos valores e, que o teorema de Pitágoras se confirmava para todos eles, como destacado nas relações. Mostrar os valores de, por exemplo,  $AH^2$  e  $AC^2$  +  $CH^2$  separadamente, teve dois objetivos: primeiro fazer com que os alunos entendessem que *AH* significa a medida do segmento de reta que liga os pontos *A* e *H*; segundo, fortalecer a compreensão do teorema de Pitágoras geométrica e algebricamente, tentando eliminar as dificuldades citadas sobre a resolução da equação que surge da aplicação do teorema e o significado do sinal de igualdade. Terminada a aplicação da atividade dessa forma, os alunos tiveram liberdade para construir atividades relacionadas ao tema e tirar dúvidas. Uma das atividades complementares feitas com os alunos teve o propósito de explicar geometricamente o significado do teorema. Para tanto, construímos um triângulo retângulo, inscrito em uma circunferência, cuja hipotenusa é um diâmetro e, sobre cada um de seus lados, um quadrado. Feito isso, os alunos verificaram que a soma das áreas dos quadrados construídos sobre os catetos resultava na área do quadrado construído sobre a hipotenusa.

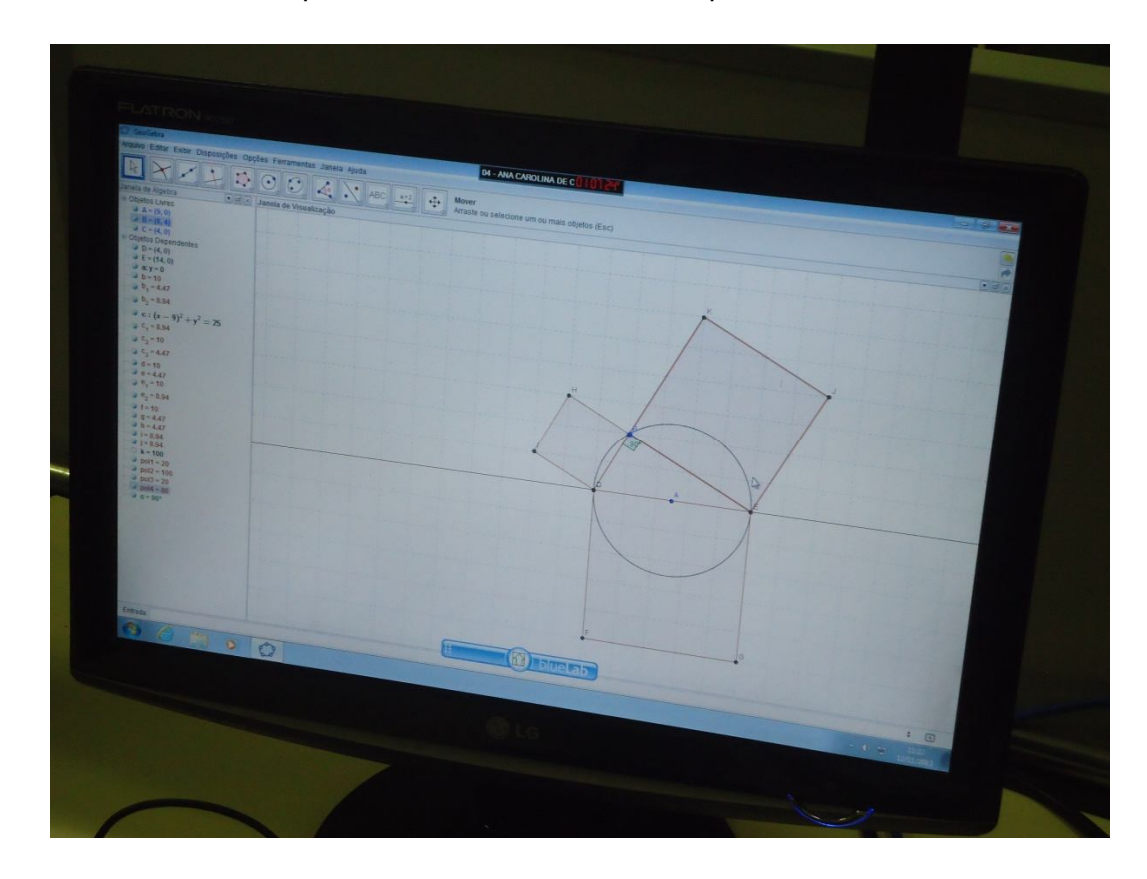

Fotografia 15: Atividade no GeoGebra sobre Teorema de Pitágoras feita pelos alunos.

#### **Razões trigonométricas no triângulo retângulo**

*Atividade em Sala de Aula*: O título do conteúdo a ser apresentado favorece a conexão com o que já foi visto quando se falou em razões e triângulo retângulo. As razões trigonométricas no triângulo retângulo foram apresentadas como:

- O *seno* de um ângulo agudo é a razão entre a medida do cateto oposto ao ângulo e a medida da hipotenusa.

- O *cosseno* de um ângulo agudo é a razão entre a medida do cateto adjacente ao ângulo e a medida da hipotenusa.

- A *tangente* de um ângulo agudo é a razão entre a medida do cateto oposto ao ângulo e a media do cateto adjacente ao ângulo.

Usando a linguagem matemática:

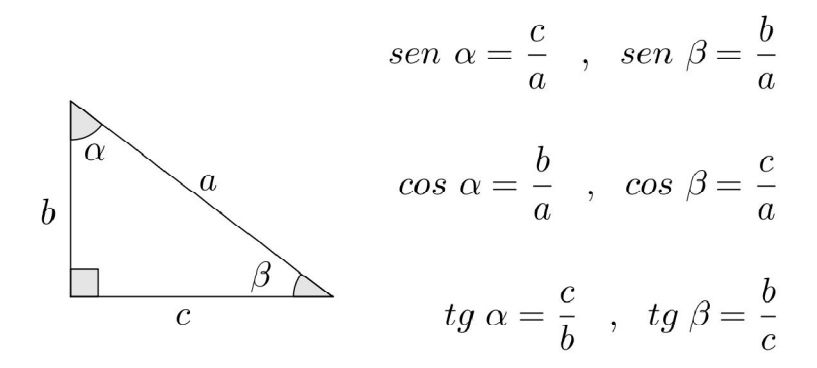

Figura 7: Razões trigonométricas como apresentadas em sala de aula.

Os alunos rapidamente perceberam as relações entre as razões apresentadas para os ângulos. Porém, como já vinha acontecendo, novas dúvidas surgiram com relação à linguagem, mais especificamente com as palavras oposto e adjacente. Por mais óbvio que nos pareça, não foi fácil fazer com que os alunos entendessem essa nova associação geométrica. A cada exercício que os alunos resolviam, sempre foram orientados a buscar os exemplos feitos e a teoria explicada que foram colocados na lousa e, consequentemente, deveriam estar em seus respectivos cadernos. Notando que, mesmo com todo esse esforço, o resultado ainda não era bom, verifiquei o caderno de alguns alunos que apresentavam maiores dificuldades e percebi que haviam copiado algumas partes de maneira errada fazendo com que não conseguissem realizar as atividades. Alguns exercícios, propositalmente, necessitavam da aplicação do teorema de Pitágoras. Esse fato ajudou os alunos a perceberem que os conteúdos apresentados estavam realmente relacionados, pois aqui usamos praticamente todos os conteúdos anteriores.

- *Atividade na Sala direcionada ao programa Acessa Escola*: A atividade feita aqui foi similar à utilizada para o teorema de Pitágoras mudando apenas na parte algébrica.

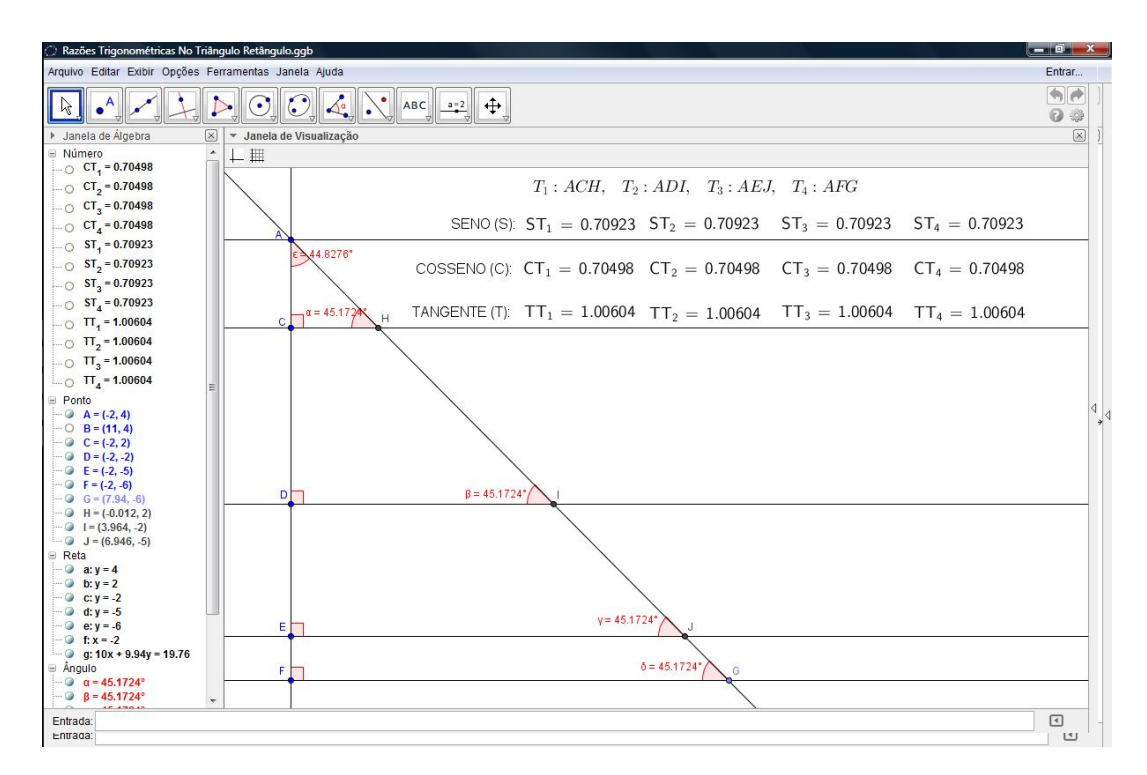

Figura 8: Atividade no GeoGebra sobre razões trigonométricas.

A atividade foi desenvolvida da seguinte maneira:

- Apresentada como na figura acima, com duas retas transversais a um feixe de paralelas sendo uma delas perpendicular a todas as retas do feixe. O ponto de intersecção das retas transversais pertence à primeira reta do feixe de paralelas.

- Obtenção da medida do ângulo formado pelas retas transversais.

- Obtenção das medidas dos ângulos formados pelas transversais e as retas do feixe de paralelas.

- Obtenção dos valores das razões trigonométricas (seno, cosseno e tangente) para cada triângulo retângulo formado na figura.

- Conversa sobre a atividade realizada para verificar se o objetivo foi alcançado.

Com a manipulação dinâmica, os alunos puderam notar que os valores das razões mudavam de acordo com a medida dos ângulos, mas eram os mesmos para os quatro triângulos apresentados. A familiarização com o GeoGebra nesse momento facilitou o entendimento da parte geométrica. Contudo, as operações e análise de resultados ainda apresentavam problemas. Eles viam os valores apresentados, percebiam as relações, mas não compreendiam totalmente como chegar naqueles resultados. Com o intuito de minimizar essas dificuldades, os alunos manipularam a atividade e utilizaram calculadoras. Parte das dúvidas foram eliminadas, porém, o fato de não constar as medidas usadas nos cálculos durante a execução da atividade no GeoGebra continuou atrapalhando a compreensão por parte dos alunos.

#### **O número** ࣊ **e a circunferência**

*Atividade em Sala de Aula*: Atualmente, muitos autores falam em circunferência como sendo o comprimento (ou perímetro) do círculo, círculo como sendo o lugar geométrico dos pontos do plano equidistantes de um ponto fixo do mesmo plano e disco como sendo a região do plano limitada por um círculo. Essa linguagem não está totalmente difundida entre os professores e autores de ensino fundamental e médio. Por esse motivo, os conceitos foram passados aos alunos do seguinte modo: *circunferência* é o lugar geométrico dos pontos do plano que estão equidistantes de um ponto fixo do mesmo plano e *círculo* é a região do plano limitada por uma circunferência. Os elementos que formam a circunferência foram definidos como: *raio* da circunferência é o segmento de reta que liga o centro a qualquer ponto sobre a circunferência; diâmetro é um segmento de reta que passa pelo centro e liga dois pontos quaisquer da circunferência; *comprimento (ou perímetro)* da circunferência é a medida de seu contorno.

Para o cálculo do comprimento da circunferência, usamos a fórmula  $C = 2\pi r$ , na qual C representa o comprimento, r o raio e  $\pi \cong 3.141592...$  Para a compreensão desta fórmula foi feita a sugestão da seguinte atividade: encontre objetos circulares usados no dia a dia (como latas de refrigerantes, copos, apontadores, moedas, etc.), faça uma medição cuidadosa das medidas do comprimento  $(C)$  e do raio  $(r)$  das circunferências presentes em cada objeto e depois faça a divisão  $\frac{c}{2r}$ . Anote todos os resultados e compare. O objetivo foi mostrar que, se as medições foram feitas cuidadosamente, os resultados das divisões teriam resultados próximos do valor de  $\pi$ .

*Atividade na Sala destinada ao programa Acessa Escola:* A atividade utilizada para a explicação deste conteúdo foi feita junto com os alunos. Usando as ferramentas para construção de círculos e cálculo de distâncias, comprimento ou perímetro a atividade ficou como segue:

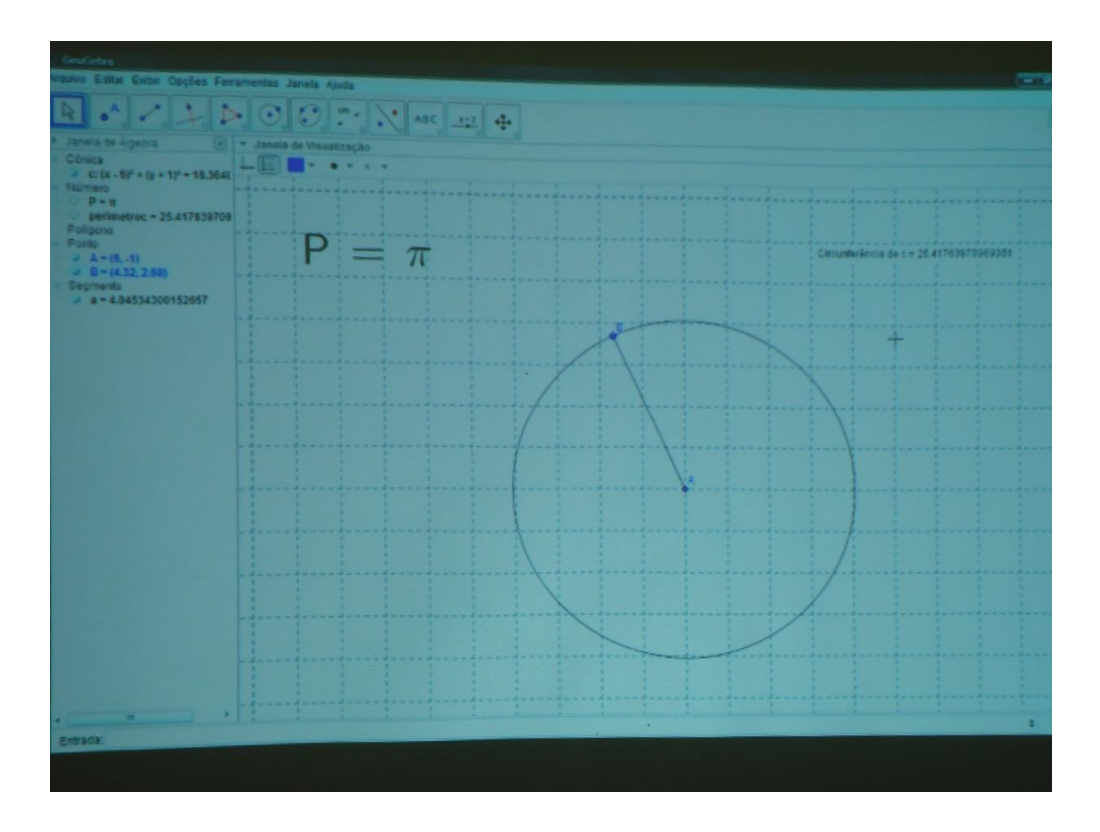

Fotografia 16: Atividade no GeoGebra sobre o número  $\pi$  e a circunferência.

A atividade foi desenvolvida da seguinte maneira:

- Construção de uma circunferência pelo centro e um de seus pontos.

- Construção de um segmento ligando o centro e o ponto usado para construção da circunferência, ou seja, um raio.

- Obtenção da medida do raio da circunferência.

- Obtenção da medida do comprimento da circunferência.

- Obtenção do valor da razão entre o comprimento e o diâmetro da circunferência resultando no valor de  $\pi$ .

 - Conversa sobre a atividade realizada para verificar se o objetivo foi alcançado.

Os alunos puderam notar que, conforme mudavam o número de casas decimais dos resultados e a medida do raio da circunferência, algumas vezes não

aparecia o símbolo  $\pi$  e sim um valor próximo. Foi fácil notar, nesse momento, que o motivo dessa variação era simplesmente o arredondamento.

### **AVALIAÇÃO**

Para registrar uma avaliação feita pelos alunos, após cada atividade realizada na sala destinada ao programa Acessa Escola com o uso do GeoGebra, havia uma conversa informal para buscar as opiniões, sugestões e críticas dos alunos. Inicialmente a maioria ficou com receio de falar, mas logo perceberam que deveriam expor suas opiniões para que as próximas atividades fossem ainda melhores. Na medida em que os problemas surgiam, soluções eram procuradas para que, na medida do possível, pudéssemos ter aulas agradáveis e produtivas. O ponto inicial foi a falta de familiaridade com o programa. Eles nunca haviam trabalhado com nenhum tipo de programa computacional destinado à Matemática, ou seja, não tinham nenhuma ideia de manipulação e aplicação das ferramentas apresentadas. Marcar um ponto, construir uma reta, um segmento, uma circunferência, etc. foram tarefas inicialmente dificultosas. Contudo, a interatividade do GeoGebra associada à prática da tentativa e erro facilitaram o aprendizado.

Terminadas as atividades, solicitei aos alunos que escrevessem sobre todas as atividades realizadas de um modo geral, colocando suas críticas, sugestões ou elogios. Acredito que os alunos foram sinceros pois tivemos uma conversa bastante produtiva para que eles pudessem entender a importância e relevância de sua participação. A seguir, estão transcritos alguns relatos que representam a maioria.

"Foi uma atividade muito produtiva, pois me ajudou a entender a matéria. Tinha muita coisa que eu não estava entendendo na sala de aula e a ida até o acessa escola mexer no GeoGebra me ajudou. Também me ajudou muito na prova, pois lembrei o que o professor aplicou no GeoGebra."

"Eu achei muito produtivo realizar as atividades pelo GeoGebra, consegui melhorar meu desempenho e entender melhor o assunto tratado. Mas tenho uma crítica, havia poucos computadores para bastante alunos. Se cada aluno tivesse com um computador, penso que a aula sairia com mais pessoas entendendo melhor o assunto tratado. Da próxima vez que formos ao Acessa, podemos fazer assim: metade da sala vai ao Acessa e a outra metade fica na sala e depois trocasse. Os alunos ficariam na sala com outro professor de matemática."

"Eu achei que foi bom porque ajudou a entender melhor o conteúdo. O problema que eu tive foi enxergar, pois os números estavam pequenos e a claridade também atrapalhou. Trabalhar com isso foi legal porque a gente associa as duas coisas e consegue compreender mais a matéria de um jeito mais interessante e menos cansativo."

"Eu achei que foi muito bom, legal, interessante e diferenciada, pois ajudou a entender melhor, e a todos se interessar por ser diferente, ali a maioria participou e prestou atenção. Foi muito legal também poder participar e nós fazermos no computador para conferir e praticar a atividade, com isso fazendo a aula não ficar enjoativa e nem muito cansativa e sim mais animada."

"As atividades realizadas utilizando o GeoGebra na minha opinião foram importantes para entender melhor o que é passado na sala de aula, pois naquele programa fica mais fácil entender o sentido do teorema e as semelhanças entre os triângulos. Além disso, foi possível entender melhor as razões trigonométricas no triângulo retângulo, pois os desenhos feitos no computador e a explicação passo a passo feita pelo professor influenciou muito no que aprendi. Ou seja, a ida ao acessa foi muito importante para o meu aprendizado, pois aprendi coisas novas e tive a oportunidade de tirar minhas dúvidas."

"Acredito que o programa me ajudou bastante no entendimento do conteúdo. Consegui compreender muita coisa, apenas algumas não ficaram tão claras, isso ocorreu talvez pela falta de interesse de alguns alunos que atrapalharam a aula. Creio que com a retirada de alguns dos "desinteressados" a aula ficaria mais produtiva."

"Eu gostei bastante de ter uma aula diferente, mas só que teve um problema, os alunos eram muitos e só tinha um professor, e os alunos estavam com muitas dúvidas em razão de como usar o GeoGebra. Eu acho que o estagiário deveria ajudar o professor para acalmar os alunos ou tirar algumas dúvidas de como usar o GeoGebra enquanto o professor explica, assim poderiam ser explicadas mais coisas e os alunos aprenderiam mais e o professor não gastaria seu tempo só tirando dúvidas sobre como usar o GeoGebra."

"Na minha opinião o GeoGebra não funcionou muito pelo menos comigo, o que eu acho é que a explicação em sala de aula é melhor do que fora dela. No Acessa ficou muito difícil de entender, principalmente as razões trigonométricas."

## **CONCLUSÃO**

A devolutiva apresentada pelos alunos nos permite concluir que as atividades apresentaram, em sua maioria, rendimento satisfatório. Alguns dos problemas citados são de difícil solução, pois não dependem exclusivamente do professor. Por vezes podemos perceber opiniões contraditórias como, por exemplo, com relação à quantidade de computadores e a forma de trabalho. Há alunos que preferem o trabalho individual e sugerem divisão da turma, outros gostaram da possibilidade de trabalhar em grupo. Dividir a turma para diminuir a quantidade de alunos por computador foi inviável, uma vez que não tínhamos um professor para ficar com a metade da turma que estaria na sala de aula e eles não poderiam ficar sozinhos. O tamanho das letras e a claridade na sala que atrapalhou alguns só foram relatados no final das atividades, ou seja, não tivemos a oportunidade de tentar resolver. Os problemas envolvendo diretamente as atividades estão relacionados à falta de conhecimento e entrosamento com o GeoGebra e, especificamente, a atividade sobre *razões trigonométricas no triângulo retângulo*. Uma minoria apresentou resistência a atividades fora de sala de aula, alegando que as explicações ali apresentadas seriam de mais fácil compreensão. Para aplicações futuras estarei buscando formas de minimizar os problemas apresentados.

A grande maioria dos alunos teve uma boa visão sobre as atividades e considerável melhora no seu aprendizado. Lembrança do que fizeram durante as provas e aulas, compreensão mais clara favorecida pela dinâmica do software, participação efetiva e não passiva, trabalho em grupo, etc. favoreceram os resultados positivos alcançados.

A busca por motivação e aumento de interesse dos estudantes pelo aprendizado é difícil. Ainda temos uma visão distorcida sobre a participação direta dos alunos em atividades extraclasse, talvez pelo receio de uso dos equipamentos necessários ou, infelizmente, pelo "trabalho extra" envolvido na preparação das mesmas. Há também o problema de conservação dos equipamentos e, para que possamos conscientizar os alunos de que a depredação dos materiais disponíveis prejudica a todos, inclusive e principalmente a eles, devemos dialogar, mostrar, cooperar, incentivar e trabalhar. Não é algo que se consegue da noite para o dia, ou

seja, conquistamos a confiança de alguns e tentamos que estes nos ajudem convencendo os colegas a colaborarem.

No geral tivemos aulas agradáveis, participativas e produtivas. Acredito que boa parte do resultado desejado foi alcançada e isso traz motivação para continuar. Levar os alunos à busca do conhecimento, ao fortalecimento do aprendizado e ter participação positiva é muito gratificante. O intuito é dar continuidade a esse tipo de trabalho e ganhar a confiança dos participantes fazendo com que eles trabalhem, sintam-se úteis e tenham alegria em conquistar seus resultados mostrando suas capacidades de superar dificuldades.

Em fim, podemos concluir que os recursos computacionais de geometria dinâmica ajudou a maioria dos alunos do Ensino Fundamental II, envolvidos neste trabalho, a melhorar suas habilidades na resolução de problemas. Todos os envolvidos, inclusive o professor, puderam adquirir uma nova visão sobre a construção e absorção do conhecimento. É evidente que estamos longe de um resultado ideal, mas as esperanças de melhoras nos permite acreditar que vale a pena tentar.

## **REFERÊNCIAS**

BRASIL. Ministério da Educação. *Parâmetros Curriculares Nacionais para o Ensino Fundamental. 5ª a 8ª séries*, Brasília. SEF, 1998.

IEZZI, Gelson; DOLCE, Osvaldo e MACHADO, Antônio. *Matemática e Realidade*. 6. ed. São Paulo, Atual Editora, 2009.

SPINELLI, Walter e SOUZA, Maria Helena S. *Matemática Comercial e Financeira*. 3. ed. São Paulo, Editora Ática, 1998.

HOHENWARTER, Markus. *GeoGebra – Informações*. Tradução para Português: NETO, Hermínio Borges; LIMA, Luciana de; FREITAS Alana Paula Araújo e OLIVEIRA, Alana Souza de. Última Modificação: 19 de Abril de 2007. Disponível em: www.geogebra.org

CARNEIRO, Vera Clotilde Garcia. *Engenharia didática: um referencial para ação investigativa e para formação de professores de Matemática*. Zetetike, Campinas-UNICAMP, 2005.

São Paulo (Estado) Secretaria da Educação. *Caderno do Professor: matemática, ensino fundamental – 8ª série (9º ano)*. Coordenação Geral: FINI, Maria Inês; Equipe: GRANJA, Carlos Eduardo de S. C.; MELLO, José Luiz Pastore; MACHADO, Nílson José; MOISÉS, Roberto Perides; FONSECA, Rogério Ferreira da; SPINELLI, Walter – São Paulo: SEE, 2009.

## **APÊNDICE**

#### Segundo HOHENWARTER,

"GeoGebra é um software matemático que reúne geometria, álgebra e cálculo. Ele foi desenvolvido por Markus Hohenwarter da Universidade de Salzburg para educação matemática nas escolas.

Por um lado é um sistema de geometria dinâmica. Permite realizar construções tanto com pontos, vetores, segmentos, retas, seções cônicas como com funções que podem se modificar posteriormente de forma dinâmica.

Por outro lado, equações e coordenadas podem estar interligadas diretamente através do GeoGebra. Assim, o software tem a capacidade de trabalhar com variáveis vinculadas a números, vetores e pontos; permite achar derivadas e integrais de funções e oferece comandos, como raízes e extremos.

Essas duas visões são características do GeoGebra: uma expressão em álgebra corresponde a um objeto concreto na geometria e vice-versa." (HOHENWARTER, 2007)

A criação de pontos, retas, segmentos de retas, círculos, entre outros, é muito simples. O mesmo acontece com a parte algébrica. Permite efetuar medições de maneira prática, rápida e construir elementos geométricos relacionados, como por exemplo: retas paralelas, retas perpendiculares, retas tangentes a cônicas, círculos concêntricos, etc.

Algumas ferramentas foram mais utilizadas em nosso trabalho, tais como:

A Novo Ponto: Ao clicar sobre a área de trabalho cria-se um novo ponto. Suas coordenadas são estabelecidas quando soltamos o botão do mouse novamente.

Intersecção de Dois Objetos: Os pontos de interseção de dois objetos podem ser feitos de duas maneiras:.

1. Ao marcar dois objetos: criam-se todos os pontos de interseção (se possível).

2. Ao clicar sobre a interseção dos dois objetos: se cria este único ponto de interseção.

Segmento de Reta: Pode ser criado de duas maneiras:

1) Segmento entre dois pontos: Ao marcar dois pontos A e B se estabelece um segmento entre A e B. Na janela algébrica poderá ser visto o comprimento do segmento.

2) Segmento com comprimento dado a partir de um ponto: Ao clicar sobre um ponto A que você quer que seja a origem do segmento. Especifique o comprimento desejado na janela apresentada. Esse modo criará um segmento com tamanho entre A e B. O extremo B pode ser rotacionado no modo *Mover* ao redor do ponto inicial.

Polígono: Para Exibir a área do polígono na janela algébrica, basta marcar ao menos três pontos e voltar a clicar novamente sobre o primeiro deles.

Reta: Ao marcar dois pontos A e B se fixa a reta entre A e B. O vetor que fixa a direção da reta é (B-A).

Retas Paralelas: Ao selecionar uma reta g e um ponto A fica definida a reta que passa por A e é paralela a g. A direção desta reta é a de g.

Retas Perpendiculares: Ao selecionar uma reta g e um ponto A, fica definida a reta que passa por A e é perpendicular a g.

 $\mathcal{O}$ Círculo definido pelo centro e um de seus pontos: Ao marcar um ponto M e um ponto P está definido um círculo com centro M passando por P. O raio do círculo é a distância MP.

Distância, Comprimento ou Perímetro:

Esse modo estabelece a distância entre:

1. dois pontos

2. duas retas

3. um ponto e uma reta

Estabelece o comprimento de um segmento ou o perímetro de uma figura geométrica.

**Ag** Ângulo: Este modo cria

1. o ângulo entre três pontos

- 2. o ângulo entre dois segmentos
- 3. o ângulo entre duas retas

4. o ângulo entre dois vetores

5. todos os ângulos interiores a um polígono

Todos estes ângulos estão limitados entre 0° e 180°. Se você quiser permitir ângulos refletidos, selecionar e ativar a opção correspondente na caixa de diálogo das propriedades.

Homotetia: Primeiramente, marque o objeto a ser transportado. Depois, marque o ponto que funcionará como centro da homotetia. Então, aparecerá uma janela onde você especificará o fator da homotetia.

ABC Texto: Neste modo você poderá criar textos ou fórmulas em LATEX.

Exibir / esconder objeto: Ao clicar sobre um objeto você pode mostrá-lo ou escondê-lo, respectivamente. Todos os objetos que devem estar escondidos são destacados. Suas mudanças se efetivarão logo que você escolher outro modo na barra de ferramentas.

 $\mathsf{A}\,\mathsf{A}_{\mathsf{Exibir}}$  / esconder rótulo: Clique no rótulo do objeto para Exibir/Esconder, respectivamente.

A Apagar objeto: Basta clicar sobre qualquer objeto que você deseja apagar.

Área de trabalho:

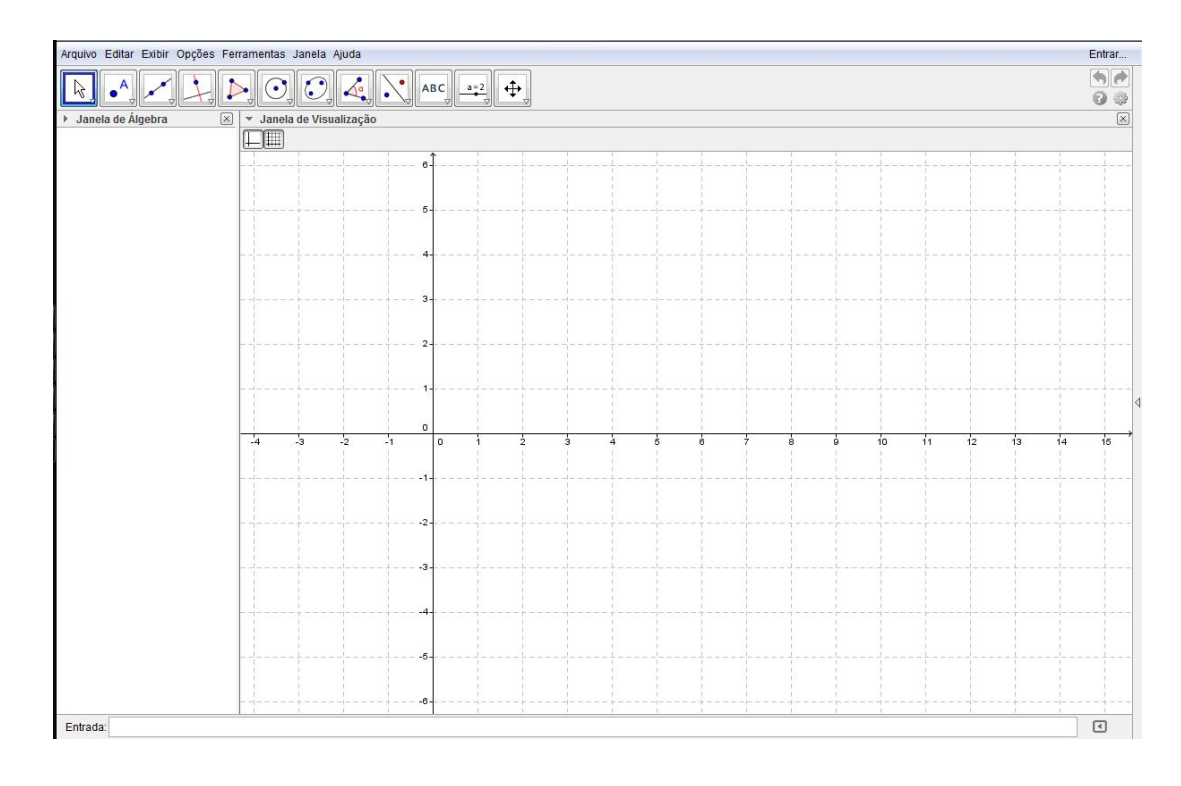

### **ANEXO**

#### **Como buscar os trabalhos realizados com o GeoGebra na Web**

Todas as atividades com o GeoGebra que foram desenvolvidas nesse trabalho podem ser encontradas em http://www.geogebratube.org de três maneiras:

1º) Pelo nome do autor

Na parte superior direita da página clicar em "Lista do usuário", em seguida, na pagina ao qual foi direcionado e no campo "Procurar por usuário", digite Luis Fernando Selli.

2º) Pelo nome de cada atividade

- Razões e Proporções (LFS)
- Teorema de Tales (LFS)
- Semelhança (LFS)
- Semelhança de Triângulos (LFS)
- Teorema de Pitágoras (LFS)
- Teorema de Pitágoras\_Áreas (LFS)
- Razões Trigonométricas no Triângulo Retângulo
- SenCosTg(30°\_45°\_60°)(LFS)
- SenCosTg\_Tri\_Ret (LFS)

3º) Por palavras-chave relacionadas

Teorema de Pitágoras, Razões e Proporções, Teorema de Tales, Razões Trigonométricas, etc.